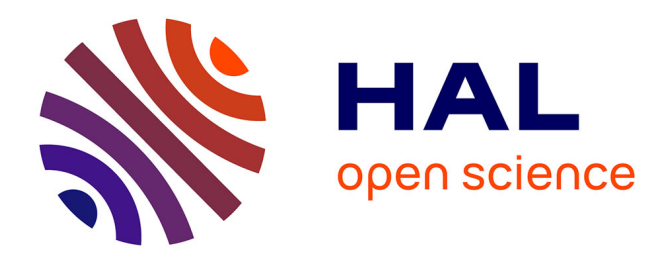

# **Élaboration d'un cahier des charges en vue de la conception d'un site internet pour la bibliothèque d'agglomération de Saint-Omer**

Fabien Cochard

# **To cite this version:**

Fabien Cochard. Élaboration d'un cahier des charges en vue de la conception d'un site internet pour la bibliothèque d'agglomération de Saint-Omer. Sciences de l'information et de la communication. 2002. dumas-01562537

# **HAL Id: dumas-01562537 <https://dumas.ccsd.cnrs.fr/dumas-01562537>**

Submitted on 18 Nov 2017

**HAL** is a multi-disciplinary open access archive for the deposit and dissemination of scientific research documents, whether they are published or not. The documents may come from teaching and research institutions in France or abroad, or from public or private research centers.

L'archive ouverte pluridisciplinaire **HAL**, est destinée au dépôt et à la diffusion de documents scientifiques de niveau recherche, publiés ou non, émanant des établissements d'enseignement et de recherche français ou étrangers, des laboratoires publics ou privés.

Fabien COCHARD

# MAÎTRISE EN

SCIENCES DE L'INFORMATION ET DE LA DOCUMENTATION

Rapport de stage

stage effectué du 9 mars au 30 juin 2002 à

la BIBLIOTHEQUE D'AGGLOMERATION DE SAINT-OMER 4.0. rue Gambetta. 62500 Saint-Omer

# **ELABORATION D'UN CAHIER DES CHARGES EN VUE DE LA CONCEPTION D'UN SITE INTERNET POUR LA BIBLIOTHEQUE D'AGGLOMERATION DE SAINT-OMER**

Sous la direction de :

Monsieur Dominique COTTE. responsable universitaire Madame Martine Le Maner. responsable professionnel

LILLE3 UNIVERSITE CHARLES DE GAULLE UFR IDIST

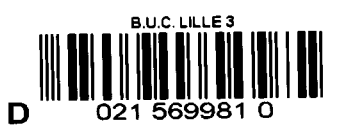

Octobre 2002

 $\label{eq:2.1} \frac{1}{\sqrt{2}}\int_{\mathbb{R}^3}\frac{1}{\sqrt{2}}\left(\frac{1}{\sqrt{2}}\right)^2\frac{1}{\sqrt{2}}\left(\frac{1}{\sqrt{2}}\right)^2\frac{1}{\sqrt{2}}\left(\frac{1}{\sqrt{2}}\right)^2.$ 

 $\overline{\phantom{a}}$ 

# **Table des matières**

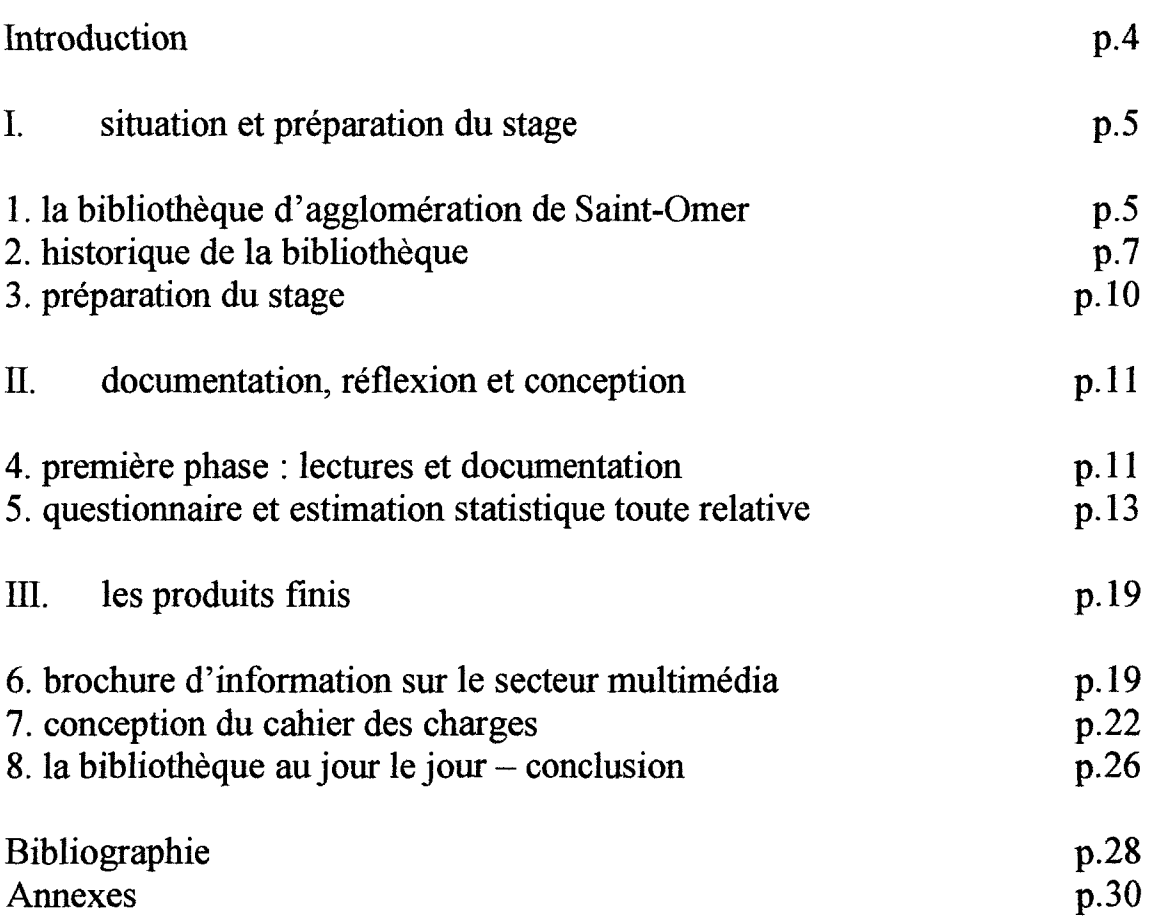

La Bibliothèque d'Agglomération de Saint-Omer avait prévu une réinformatisation lorsque j'envoyais une lettre de demande de stage, en vue de concevoir un site Internet. Cela entrait pleinement dans le projet de l'établissement, qui souhaitait engager un informaticien et se doter d'un site proposant une base de données en ligne, que ce soit pour offrir un nouveau service aux lecteurs ou pour se doter d'un nouveau système de communication du réseau des bibliothèques locales.

Ainsi l'entretien préalable fut-il détendu, Mme Le Maner, conservateur en chef de la bibliothèque, acceptant de m'accueillir en stage pour concevoir le cahier des charges du site Internet, celui-ci s'insérant dans le projet global de la réinformatisation. Il était prévu, en outre, une réflexion sur une brochure d'information et des cédéroms. L'emploi d'un technicien informatique étant prévu dès le départ de ce vaste projet, c'est pourquoi le stage, du moins le cahier des charges, devait être fait pour la fin du mois de juin. Ainsi il fut convenu d'effectuer un stage en alternance avec les cours pendant une première période équivalent à un mois, puis tous les jours ouvrables du mois de juin.

Entre mars et fin mai, j'effectuais le stage le samedi et pendant les vacances de Pâques. Le reste de cette formation en entreprise se fit du mardi au samedi.

## **1. situation et préparation du** stage

# **1. la Bibliothèque d'Agglomération de Saint-Omer**

La Bibliothèque d'Agglomération de Saint-Omer dépend, comme son nom peut le laisser supposer, de la Communauté d'Agglomération de Saint-Omer (CASO). Elle est de fait la bibliothèque de l'arrondissement dans son ensemble, et s'adresse à un public qui dépasse la ville de Saint-Omer, puisqu'il comprend aussi les communes alentours dont quelques unes d'importance, telles Blendecques, Longuenesse, Arques,... cela va donc au-delà des plus de 15 000 habitants que peut compter la commune<sup>1</sup>. On peut estimer le bassin de population au delà de *50* 000 personnes. Ce sont donc plus de 4 000 lecteurs qui sont abonnés à la bibliothèque, ce qui leur donne accès à tous les documents en consultation et au prêt de livres, revues ou documents multimédias (musicaux, vidéos, ... ).

Située au cœur de la ville, la bibliothèque est à deux pas du lycée Alexandre Ribot. Les bâtiments, rénovés récemment sont en fait issus de temps plus anciens. Ils s'articulent en deux ailes, reliées par le hall d'accueil, ceinturant ainsi un jardin où le public peut prendre l'air lorsqu'il fait beau, sans sortir de l'enceinte de la bibliothèque.

Les deux ailes correspondent chacune à un type d'activités différentes. L'aile de la chapelle des Jésuites est plutôt la partie réservée au grand public; s'y trouvent les ouvrages généralistes, tous les documents empruntables ou à consulter sur place susceptibles d'être lus par tous. Ainsi, cette aile, appelée département multimédia contient-elle la section des Enfants au rez-de-chaussée, prêt multimédias<sup>2</sup> au 1<sup>er</sup> étage et la section Consultation et informatique au second étage.

Les documents de la section des Enfants sont réservés en priorité aux 4-14 ans ; on peut y consulter des cédéroms au fond de la salle sur quelques postes en accès libre, les classes sont reçues pour l'heure du conte ou pour avoir un aperçu des pratiques documentaires.

Le premier est l'étage contenant probablement le plus d'ouvrages, regroupant les romans, bandes dessinées, les ouvrages concernant l'ensemble des matières. Le lecteur peut aussi y emprunter des CD audio, des DVD ou vidéocassettes. L'étage supérieur le complète et permet de s'installer pour consulter les dictionnaires et encyclopédies, les cédéroms installés en réseau, Internet dans un kiosque<sup>3</sup>, tout ce qui concerne l'informatique, et de choisir un cédérom pour le consulter chez soi<sup>4</sup>.

<sup>2</sup> Ici le terme « multimédia » signifie « plusieurs supports ». Le terme n'a pas de lien avec l'informatique, dont les postes (pour la plupart) sont situés au second étage, ainsi que la documentation s'y rapportant.

<sup>3</sup> Il est possible de consulter Internet à tous les étages, puisqu'il y a un poste connecté dans chaque section de l'aile des Jésuites. Le poste du second étage a la particularité d'être isolé dans un kiosque, et relié à un imprimante, ce qui justifie la politique tarifaire différente entre ce kiosque (2 euros par heure) et les autres connections (1 euro par heure). Les postes ne sont pas équipés de lecteurs disquette, au regret de plusieurs personnes qui auraient souhaité garder une trace de leur recherche, ce qui les amène bien souvent au deuxième étage, où se trouve l'imprimante.

<sup>4</sup> C'est donc à cette étage que s'est déroulée la majeure partie de la phase d'observation des lecteurs et de leur rapport à l'informatique. C'est aussi en partie à cet endroit que la brochure d'information sur

<sup>&</sup>lt;sup>1</sup> D'après la documentation de l'INSEE, Saint-Omer comptabilisait exactement 15 681 habitants en 1999. La population de l'arrondissement est assez jeune, plus encore que celle du département (28,9% de jeunes de moins de 20 ans en 1999 , un point de plus que le département ; les plus de 75 ans ne représentent quant à eux que 5,7% de la population, soit un point de moins que pour le Pas-de-Calais).

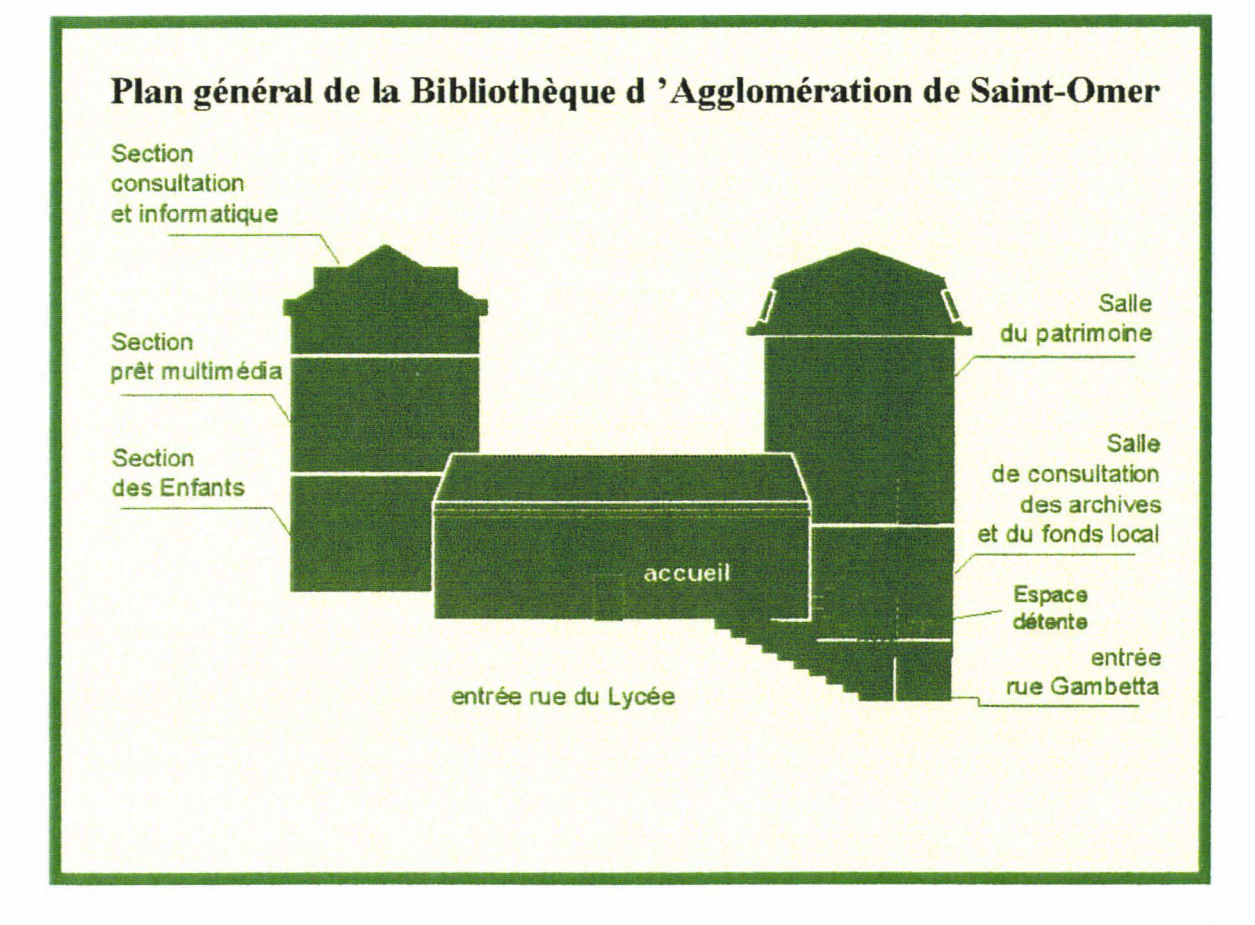

L'autre aile, est le département patrimonial, situé, ainsi que l'administration, dans l'aile Gambetta, qui longe la rue du même nom. Comme le nom du secteur l'indique, les documents que l'on peut y trouver font partie de patrimoine historique de la ville et des environs, qu'ils soient issus d'archives ou de collections anciennes. Cette partie de la bibliothèque est moins fréquentée car s'adressant à un public spécialiste. ll est pourtant possible de visiter la salle du patrimoine, située en haut de l'escalier, qui propose en permanence une exposition d'ouvrages anciens, de manuscrits, de documents rares sous vitrine. La richesse de la collection est impressionnante pour le visiteur féru d'Histoire, mais, compte tenu de son ancienneté, ne se livre qu'à un lecteur autorisé. La salle de consultation des archives, plus fréquentée, propose un grand choix de sources historiques, très utiles aux généalogistes, ou aux étudiants en Histoire, dont certains sont par ailleurs issus de l'Université de Lille 3.

l'utilisation des produits multimédia est amenée à être le plus utile, puisque l'on y trouve les postes réservés à la consultation des cédéroms, ainsi que le kiosque, le plus fréquenté des accès Internet - en tout cas avant la mise en place du nouveau tarif, puisqu' avant le mois d'août les trois accès étaient au même prix - pour des raisons de confort de consultation et la possibilité d'imprimer gratuitement.

# **2. Historique de la bibliothèque d'Agglomération de Saint-Omer5**

## **A. la création de la bibliothèque**

## **a) les origines révolutionnaires**

On ne peut évoquer l'histoire de la bibliothèque de Saint-Omer sans citer la Révolution. C'est en effet celle-ci qui favorisa le rassemblement des manuscrits de 1 'Audomarois en un seul lieu : la Bibliothèque.

Le 4 novembre 1789, la Constituante avait décrété que tout bien ecclésiastique était à disposition de la Nation, puis, plus tard, décréta leur confiscation. On inventoria les livres provenant des établissements religieux<sup>6</sup>, puis on les tria. Le 27 janvier 1794, un décret ordonnait un dépôt littéraire ou une bibliothèque publique dans chaque district: les «livres inutiles» furent séparés et envoyés à l'arsenal. De nombreux manuscrits (dont certains probablement très précieux ; mais on emportait les livres pourris par la pluie) disparurent pour la fabrique de « gargousses » . Le 27 mai, on demandait d'envoyer tous les parchemins aux arsenaux.

Spitallier fut agréé pour le classement des archives en 1794; l'année suivante, il se plaint des ravages causés par les rats et les souris, et presse le dépôt de désigner un lieu de rangement plutôt que de tout stocker en monceaux.

En 1798, Isnardy, nommé premier bibliothécaire de la nouvelle école centrale créée à Boulogne, était autorisé à prendre à Saint-Omer tout ce qu'il jugeait utile pour celle-ci. Parmi 40 000 volumes, il choisit 247 articles, formant 520 volumes imprimés et 85 manuscrits.

Ce n'est qu'au prix de nombreuses démarches que la ville de Saint-Omer pût garder son dépôt littéraire ; et c'est donc en 1799 que l'on créa une bibliothèque publique centralisant les documents.

- La bibliothèque du séminaire diocésain, à laquelle on attribuait au moins 4 000 documents.
- La bibliothèque des dominicains
- Le Collège Anglais de Saint-Omer possédait une imprimerie bien garnie, entièrement dilapidée par les savants de 1793.

<sup>&</sup>lt;sup>5</sup> Pour en savoir plus sur l'histoire des manuscrits audomarois, voir annexes : historique des manuscrits de Saint-Omer

<sup>6</sup> 

<sup>•</sup> La bibliothèque de l'Abbaye de Saint-Bertin possédait le plus grand fonds, cependant il y avait d'autres bibliothèques dans l' Audomarois; chacune apporta sa collection au fonds général.

<sup>•</sup> Ainsi, si la bibliothèque de l'Abbaye de Saint-Bertin fut fermée en 1791, celle de l'Abbaye de Clairmarais, établie sur de nouvelles bases en 1527, brûlée en partie par le siège de la vile en 1638, fut scellée en 1791 (elle contenait 2 394 volumes imprimés et 270 manuscrits dont ne subsistent que 170 après recensement).

<sup>•</sup> Il restait 32 manuscrits de la Chartreuse de Longuenesse après recensement, alors qu'elle était réputée pour en posséder un grand nombre (la plus grande partie de la bibliothèque fut brûlée par une horde de pillards).

Ainsi, pour Piers, le dépôt littéraire de Saint-Omer fut formé de «tout ce que l'on peut sauver des bibliothèques » de ces communautés religieuses.

 $<sup>7</sup>$  Le sac qui contenait la charge de poudre.</sup>

## **b) les deux premiers bibliothécaires : les deux premiers organisateurs ; émergence d'une bibliothèque**

Jean-Charles Aubin fut nommé bibliothécaire. Il avait donc la charge de constituer et d'organiser cette première bibliothèque<sup>8</sup>. Il accomplit sa tâche jusque 1827, année où il démissionna, et mourut en 1829. Ce fut lui qui ouvrit la nouvelle bibliothèque en 1805. Il rédigea le catalogue des livres et manuscrits pendant 22 ans. Ce long travail ne pût être publié, mais Aubin reçut tout de même une indemnité de la municipalité ainsi que du préfet. Le catalogue était classé par matières et par formats pour les imprimés, et par thèmes pour les manuscrits<sup>9</sup>.

Hector Piers fut le deuxième organisateur de la bibliothèque publique et premier historien, membre fondateur de la Société des Antiquaires de la Morinie, société d'historiens qui étudient l'histoire Audomaroise. Né à Saint-Omer, il fut réservé sur la Révolution, durant laquelle sa famille s'illustra. Il rédigea un catalogue des ouvrages imprimés par ordre alphabétique des matières ; il dressa un répertoire par numéro d'ordre pour indiquer la place de chaque volume dans la bibliothèque. Il rédigea aussi ce qui était alors le plus important ouvrage sur la bibliothèque : *Notice historique sur la bibliothèque publique de Saint-Omer10.* En plus de l'historique, il y laisse ses consignes pour ses successeurs, justifiant sa gestion à une époque où sa charge lui était retirée.

## **B. Evolution**

**1804:** travaux d'aménagement d'une salle de bibliothèque du collège des jésuites français dont les boiseries servaient à entreposer les livres.

**1805** : ouverture des portes de la bibliothèque.

**1822:** fin du catalogue du fonds commencé en 1804.

**1830:** transfert des archives de la ville qui jusque là étaient entreposée dans le vieil Hôtel de ville (c'est d'ailleurs cette même année que vit le jour le nouvel Hôtel de ville).

**1831** : création de la Société des Antiquaires de la Morinie: société d'historiens locaux.

**1845** : le catalogue spécifique pour les manuscrits est imprimé.

<sup>8</sup> Né à Saint-Omer en 1747, il fit ses études au collège Saint-Bertin, la congrégation de Saint-Maur, et fut envoyé à l'Abbaye de Rouen et nommé sous-prieur chargé de la bibliothèque. Il fut chassé de son couvent par la Révolution, malgré ses protestations. Sa nomination comme bibliothécaire le tirait d'une situation précaire.

 $9$  Tout ce travail n'empêche pas de constater au début du XX $\epsilon$  siècle qu'il manque toujours de classement méthodique.

 $10$  Il est à noter que dans cet ouvrage. Piers évoque la Révolution, pourtant à l'origine, finalement de la création de sa bibliothèque, de manière très négative; c'est peut-être là en contradiction avec ce que dit Bled, racontant que Piers n'évoquait pas la Révolution dans ses écrits, il donne ici un avis très marqué sur les révolutionnaires. Piers dresse donc de ces derniers le portraits de barbares brûlant les livres et consumant une partie de la bibliothèque de France en «amis exclusifs des gargousses» - voir a) les origines révolutionnaires.

**Jusque 1914,** la bibliothèque était le centre de la vie culturelle de la ville. La Société des Antiquaires de la Morinie était une des sociétés savantes parmi les plus productives en France: ce qui amena une orientation du fonds vers l'Histoire.

Les locaux étant trop petits, la municipalité décida, en 1894, de démolir l'aile du Lycée qui abritait la bibliothèque depuis sa création pour construire à la place un vaste bâtiment spécifique avec une grande salle.

**1898** : retour des archives, qui avaient été placées dans le nouvel Hôtel de ville, définitivement à la bibliothèque.

**1926** : donation de la collection du Baron du Teil.

Peu d'évolution jusque 1970.

**1984** : la Salle Patrimoniale connaît un nouveau rendez-vous : une exposition chaque année, sur des sujets les plus variés, ce qui est possible grâce à la richesse du fonds.

**1995:** restauration et extension des locaux sur 4 000 m2 • Informatisation. Mise en valeur du patrimoine.

La réinformatisation, et la mise en place d'un site Internet, est donc un pas de plus dans un univers de connaissance technologique, puisque les conditions d'accès aux informations s'amélioreront ; de par le renouvellement du parc informatique, et par l'organisation d'un système d'information supplémentaire, plus universel et consultable à distance. En prévoyant 1' accès à la base de données depuis ce site, on peut penser que la bibliothèque instaurera un rapport différent à l'usager (plus besoin de se déplacer pour toutes les démarches) et modifiera probablement son fonctionnement interne, au moins pour la gestion de la base de données.

# **3. préparation du stage**

Le choix de faire un site Internet, pour la Bibliothèque d'Agglomération de Saint-Omer était déjà le moyen de combler un manque : la plupart des établissements d'une certaine ampleur possèdent leur site; c'est déjà le cas pour beaucoup de bibliothèques en France, et surtout au Canada, il devient presque obligatoire, pour un établissement public d'offrir le même service que les autres.

Autre enjeu de ce choix : proposer de nouveaux services. Ainsi était-il prévu dès le départ de relier ce site à une base de données. Ce choix déjà fait, cela évitait beaucoup de temps de réflexion et de questionnements, pour savoir si un établissement fréquenté par quelques 4 000 lecteurs environs $^{11}$  et possédant un lectorat potentiel – si l'on compte la population alentour- de plus de 60 000 personnes, doit obligatoirement offrir un service aussi lourd à gérer, alors que la bibliothèque de Bordeaux, par exemple, avait un site ne contenant que des pages de présentation, mais pas de base de données en ligne.

La préparation du stage fut simple et rapide. Fréquentant déjà les lieux depuis plusieurs années<sup>12</sup>, je n'entrais pas en terrain totalement inconnu. Je connaissait les busieurs annees, je n'entrais pas en terrain totaiement inconnu. Je connaissait les <sub>v</sub><br>lieux, avait eu des attentes de lecteur, et mon visage n'était pas inconnu aux vet<del>ux des</del> personnes travaillant là depuis une certaine période. A l'image de professeurs capables de repérer des étudiants dans un amphithéâtre à force d'habitude, on peut se rendre compte que les bibliothécaires sont capables de reconnaître un lecteur régulier - et ce d'autant plus dans la salle des archives où il y a moins de passage qu'il peut y en avoir aux banques de prêt.

<sup>&</sup>lt;sup>11</sup> Pour les lecteurs inscrits; viennent s'y ajouter les lecteurs occasionnels, qui se documentent sur place mais ne sont pas recensés.

<sup>&</sup>lt;sup>12</sup> Lors de mon cursus en Histoire, j'ai eu à accomplir des actions de recherche au sein de la bibliothèque de Saint-Omer, ce qui m'a amené à m'y déplacer souvent, y travailler, et connaître l'établissement en tant que lecteur. De plus, la fréquentation de l'établissement de façon régulière fait que l'on est plus ou moins connu du personnel que l'on a côtoyé. La difficulté ici étant peut-être de prendre du recul par rapport à cette expérience pour mener une réflexion sur le fonctionnement interne et ne pas se placer en simple lecteur. Le lecteur devant être considéré dans son ensemble, et pas seulement en comparaison des salles que l'on connaît.

## **II. documentation, réflexion et conception**

## **4. première phase, lectures et documentation**

Favorisée en cela par l'espacement des jours de stage, la première période, qui correspond à un mois, fut réservée à une partie documentation, réflexion générale, et immersion dans la bibliothèque. Cette première phase, concentrée sur le samedi, et la période de vacances de Pâques, était propice à un travail court, peu précis. De plus, elle était surtout une phase d'observation (autant du fonctionnement interne que des pratiques de lecture), ce qui permit de prendre part à plusieurs activités « classiques » de la bibliothèque.

Ces activités, même si elles n'étaient pas en rapport direct avec le sujet du stage, ont permis d'avancer dans l'observation du milieu et du public. En effet, le rangement des ouvrages en rayon, une fois ceux-ci rendus par les emprunteurs, permet d'avoir un aperçu des goûts des lecteurs, et des types de supports consultés. Le rangement des rayons en eux-mêmes permet de «plonger dans les rayons», aussi bien pour se faire une idée du contenu de la collection que pour reconstituer une déambulation ou la compréhension du système de rangement au travers des nombreux livres mal rangés<sup>13</sup>.

Le retour de prêt, action la plus courante, permet d'évaluer les documents retournés (par type de support, par thème, ...), le rythme de passage – ce que le questionnaire chiffra - ainsi que la quantité d'ouvrages rendus avec un ou deux jours de retard, ce qui n'implique pas d'amende mais montre qu'un lecteur respecte à peu près les délais, en fonction de ses convenances.

La bibliothèque fonctionnant comme toute entreprise, il fallait s'accoutumer au rythme de travail, aux pauses qui revêtent une grande importance sur un plan humain, puisqu'elles sont un rare moment de discussion et de réunion entre membres du personnel, ceux-ci étant la plupart du temps disséminés aux différents secteurs des deux  $b$ âtiments de la bibliothèque<sup>14</sup>.

Ainsi la première phase était axée sur la documentation, avec un matériel complet à disposition: l'accès à Internet avec liaison haut débit, pour estimer le travail fait en matière de communication sur Internet par les autres bibliothèques, et aussi toute une littérature à portée d'étagères.

Si les ouvrages concernant l'informatique et Internet ne sont pas les plus importants de l'établissement, ils occupent une certaine place. Il est vrai que certains ouvrages sont datés et concernent principalement l'informatique grand public, mais pour la rédaction d'un cahier des charges, il fallait surtout de la documentation sur la gestion de projet, la communication publique, Internet, ...

<sup>&</sup>lt;sup>13</sup> Les romans, rangés selon une catégorie spécifique, sont regroupés en un rayon et classés dans l'ordre alphabétique des auteurs. Ceux-ci sont relativement bien replacés en rayon par les lecteurs qui font un choix aléatoire. Les autres ouvrages, classés selon le système Dewey, sont bien souvent mal rangés, inversés, ou tout simplement replacés sur le côté de la rangée.

<sup>&</sup>lt;sup>14</sup> A ce titre, il faut remarquer que celle du matin est plus propice à la réunion, car elle correspond à une période de la journée où il est plus facile de concilier les pauses avec d'autres personnes; les activités de l'après-midi, la présence d'un public plus nombreux, ne permet pas de choisir de la même façon une heure de pause.

Si la phase d'observation fut longue, elle aurait probablement été raccourcie avec un stage effectué sur une période continue. Mais le planning de la réinformatisation, dont le début était programmé au début juillet, avec l'entrée en matière du technicien informatique, obligeait à avoir recours à cette formule hybride : une moitié en alternance avec les cours, l'autre moitié à temps plein. Le travail d'élaboration du cahier des charges à proprement parler commença réellement en juin, même si la réflexion et les premières idées étaient déjà couchées sur papier pendant la période de stage des vacances de Pâques.

Ainsi, la grande autonomie des cette première période, et le fait que les consignes définitives ne soient données qu'une fois le stage entré dans sa phase d'accélération, ont provoqué l'allongement d'une phase de réflexion, de documentation et d'observation, qui s'est finalisé avec la mise en place d'un questionnaire diffusé dans les rayons de la bibliothèque. Pour faire une estimation de la place de 1' informatique, d'Internet et des connaissances des lecteurs par rapport à ces domaines, le questionnaire est venu étayer une évaluation déjà bien orientée par le travail de ce « premier mois » <sup>15</sup> et l'expérience du personnel de la bibliothèque<sup>16</sup>.

 $15$  Mois qui fût discontinu, et correspond en fait à la période Mars-Mai.

<sup>&</sup>lt;sup>16</sup> Ainsi, et par l'aide apportée pour la distribution du questionnaire, le personnel a contribué de manière active à cette phase d'observation

## **5. Questionnaire et estimation statistique toute relative**

Le questionnaire fut distribué dans l'enceinte de la bibliothèque principalement aux gens qui étaient attablés, ce qui donne une valeur relative aux analyses que l'on peut faire des résultats. En effet, comme 1' avaient prévu Mme Le Maner ainsi que les membres du personnel, un questionnaire déposé sur une table, aux banques de prêt ou tout autre endroit - et ce malgré les efforts entrepris pour les mettre en évidence - sont totalement ignorés par le public.

Pourtant, certains lecteurs l'ont lu, en passant à côté d'une table sur laquelle il était posé à leur attention, mais les 30 secondes d'effort et de concentration que nécessitait ce questionnaire simplifié les ont effrayé. A l'opposé, un questionnaire donné directement à une personne, même occupée à travailler, était aimablement rempli. Il en résulte un premier enseignement : le lecteur audomarois est timide ou indifférent.

Une distribution aux différents bureaux d'accueil se révélait compliquée: on oublie vite, en recevant les gens, de proposer le questionnaire qu'ils ne prennent pas la peine de remplir de leur propre initiative.

A ce titre, l'étude concerne une partie de la population ne représentant les lecteurs que de façon partielle. Les questions étaient posées dans le but de déterminer le type de fréquentation, et d'essayer de proposer plusieurs profils de lecteurs-type. Les questions déterminent une fréquentation et un volume horaire correspondant à un rythme de passage, les modes de recherche d'ouvrages dans la bibliothèque, 1' équipement informatique personnel et les modes de recherche sur Internet. Les réponses de la question 2 se sont révélées inutilisables, peu de gens y ont répondu correctement, ce qui vient probablement de la question : elle demandait un calcul sur une longue durée (12 mois), sur de nombreux supports, et de plus la distinction entre les termes «emprunté» et «consulté» n'était pas évidente (pour preuve les ratures régulières sur cette réponse).

Cette deuxième question a donc été éludée, l'étude définit le rythme de fréquentation, le volume horaire correspondant à chaque catégorie, le mode de recherche utilisé à la bibliothèque, l'équipement personnel en outils informatiques et les modes de recherche sur Internet.

Il y a eu 142 réponses dont 137 utilisables. Lorsqu'un questionnaire éludait au moins deux questions (sur les quatre), il était rejeté.

Les réponses attendues devaient apporter confirmation de plusieurs hypothèses :

- + Une forte fréquentation toutes les trois semaines, délai d'emprunt pour les documents, qui devait être assez rapide.
- + Un gros volume horaire pour les personnes venant très régulièrement à la bibliothèque, ces personnes étant surtout les chercheurs, les étudiants et les lycéens.
- + Une part importante de lecteurs passant régulièrement était attendue, du fait de la proximité du lycée, et de l'occupation de la salle du deuxième étage par les lycéens.

Se pose ici le problème de la part des vacances dans la variation des chiffres. En effet, les statistiques étaient faussées par la présence de lycéens profitant du temps libre que leur offraient les vacances pour travailler à la bibliothèque, lieu calme, où il y a tout de même moyen de se réunir, sachant que les salles du lycée étaient fermées pendant cette période. Ces lecteurs occasionnels pouvaient donc inscrire sur la feuille qu'ils ne viennent pas souvent, mais passent en général beaucoup de temps dans les murs. Ceci peut expliquer les données à venir.

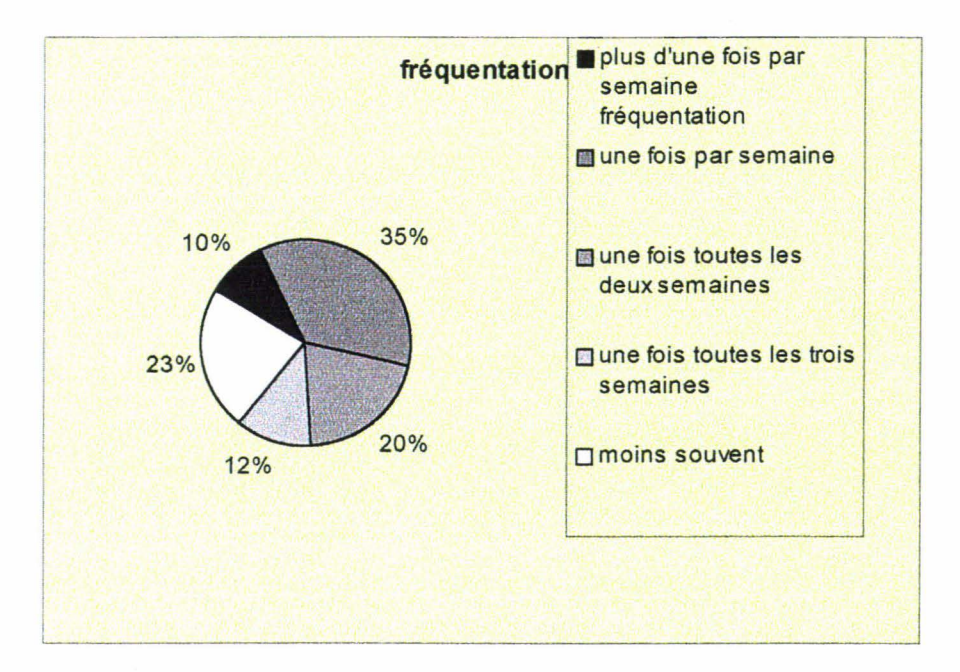

#### **a) la fréquentation**

35 %des gens viennent à la bibliothèque une fois par semaine. L'étude, faite sur des données essentiellement recueillies en fin de semaine, montre que le public du week-end est différent de celui de la semaine - du mardi au vendredi : une première période de diffusion avait donné une proportion plus faible des visiteurs hebdomadaires (32 %) et un plus grand équilibre au niveau de la répartition des types de fréquentation.

Contrairement à ce qui était attendu, il y a une faible représentation des visiteurs ne passant que toutes les trois semaines, c'est à dire dans la limite du prêt. La fréquentation à un rythme assidu – on entend ici les personnes venant plus d'une fois par semaine<sup>17</sup> – ne représente que 12 %.

Pour le premier type de fréquentation, qui était attendu à une autre échelle, cela peut s'expliquer par la forte fréquentation hebdomadaire, le passage à la bibliothèque devenant alors un rendez-vous, une habitude ; de plus, un renouvellement plus fréquent permet de profiter encore plus de l'abonnement et d'augmenter le nombre de documents sortis. Pour le deuxième cas, cela tient probablement plus de la faible part du secteur des archives dans la population de la bibliothèque.

<sup>&</sup>lt;sup>17</sup> Cependant, la majorité des personnes entrant dans cette catégorie ont répondu « tous les jours ou presque » à la question qui leur était posée.

En effet, ce secteur regroupe les étudiants et chercheurs venant se documenter et mener une recherche sur le long terme, ce qui nécessite un passage régulier (et de plus longue durée -voir le graphique *fréquentation et volume horaire),* les lycéens passant lors d' une plage horaire libre ou le week-end sont plus nombreux du fait de la distribution du questionnaire dans l'aile de la chapelle des Jésuites.

Le mode de distribution, obligatoire, contribue à une répartition inégale des types de publics concernés. En effet, cela favorise les collégiens et lycéens. De plus, cela supprime en grande partie la population qui aurait pu prétendre ne venir qu' une fois toutes le trois semaines, puisque ce public hypothétique était censé ne faire qu'un passage - hypothèse qui se vérifie tout de même, puisque le diagramme *fréquentation et volume horaire* montre bien que le passage toutes les trois semaines est statistiquement le plus bref (environ une demi-heure).

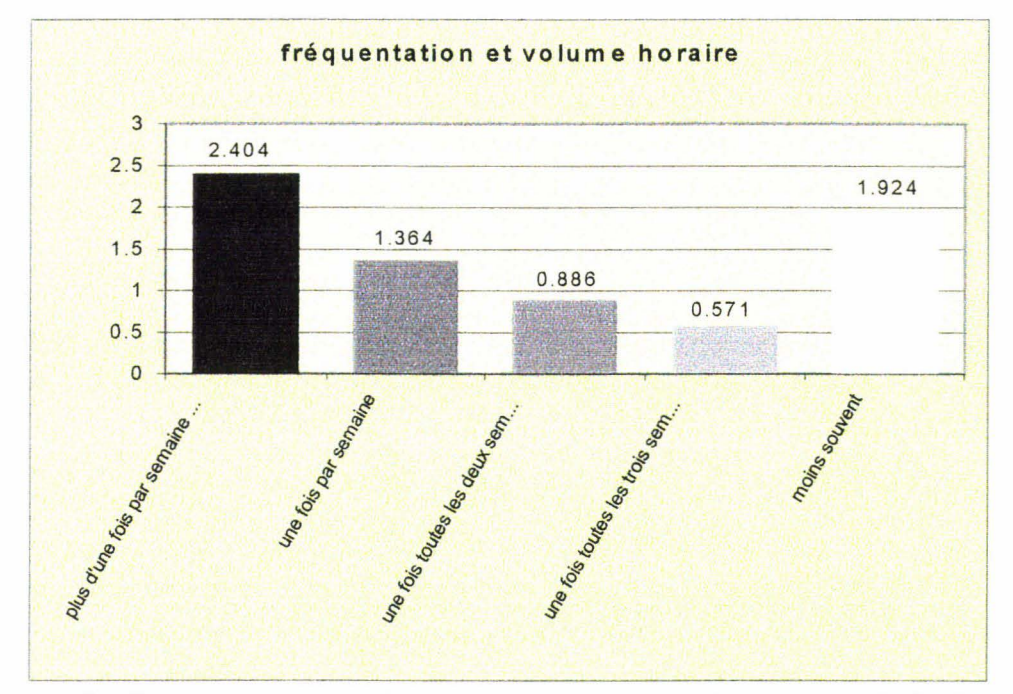

Ce diagramme montre bien que la durée dépend fortement de la fréquence de passage. Il faut pourtant de suite enlever de ces données statistiques la fréquentation épisodique. Il y a une forte probabilité que cette rubrique regroupe des étudiants profitant des vacances et ne venant qu'à l'occasion à la bibliothèque - ce qui a par ailleurs été précisé sur quelques exemples de questionnaires rendus. Sans cette donnée, la tendance est clairement visible : plus le passage est espacé, plus il est bref. La fréquentation très régulière confirme l'hypothèse du «lecteur travailleur », lecteur qui vient souvent pour ses recherches, et, en raison du type de travail qu'il effectue, reste longtemps attablé. En ne regardant que ces chiffres  $-c$  est à dire en prenant pour acquis le fait que les types de fréquentations sont équilibrés – on pourrait penser que l'hypothèse du «lecteur emprunteur» est elle aussi confortée. Mais la faible représentation de cette catégorie laisse à penser que le « lecteur emprunteur » n'est qu'une hypothèse. En n'oubliant toutefois pas que les conditions de distribution déjà évoquées peuvent modifier les résultats<sup>18</sup>.

<sup>&</sup>lt;sup>18</sup> Mais un premier diagramme fait à la suite des deux journées de vacances qui avaient donné 79 réponses montre une fréquentation trihebdomadaire équivalente (12%).

#### b) les modes de recherche d'ouvrages en bibliothèque.

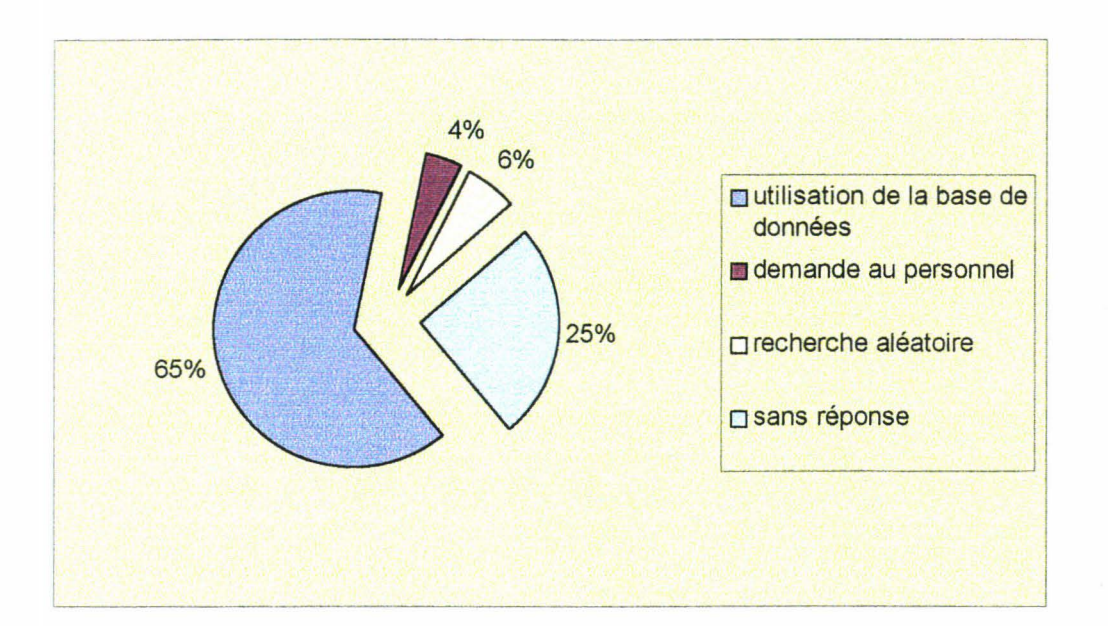

La question posée aux lecteurs s'intéressait au mode de recherche principal, sans tenir compte de l'efficacité de celle-ci 19.

Le taux d'utilisation de la base de données disponible dans les rayons s'avère bon : deux tiers des personnes ayant répondu à ce questionnaire (65%) font leurs recherches par le biais de la base de données. Ce taux est d'autant plus important que 25 % des personnes interrogées n'ont pas répondu à cette question. A ce phénomène, on peut proposer deux hypothèses : ces personnes n'ont pas souhaité répondre (pas le temps, pas envie, ...) ou n'y ont pas répondu car pensaient ne pas être concernées par la question elle-même $^{20}$ .

En effet, la question était : «lorsque vous recherchez un ouvrage sur un sujet précis... » ; si une personne vient emprunter des livres, en faisant le tour des rayons qu'elle connaît (une fan de polars va se rendre au rayon roman policier) comme dans une librairie, elle n'a pas de recherche à faire sur un ouvrage précis. Elle recherchera des auteurs dont elle connaît la localisation ou les nouveautés qu'elle va consulter; les étudiants venant à la bibliothèque comme dans une salle d'études utilisent leur propre matériel, ils n'ont pas besoin de rechercher un ouvrage. Si on fait un nouveau compte en retirant les sans réponses – ce calcul ne peut donner qu'une estimation tronquée du taux d'utilisation de la base de données et n'a pour but que d'étayer *[le procédé est facile]*  les hypothèses avancées- on obtient un taux d'utilisation de la base de 86,73 % .

<sup>&</sup>lt;sup>19</sup> En partant du principe qu'une évaluation de la pertinence et de l'efficacité d'une recherche ne pouvait réellement se faire que par des tests en groupe voire personnalisés.

<sup>&</sup>lt;sup>20</sup> La question dans la forme utilisée pour la poser est peut-être en cause à la lecture d'une réponse sur un des questionnaires remplis : une personne interrogée sur son mode de recherche d'ouvrage à la bibliothèque déclarait utiliser Internet ; à moins de penser que la base de données est reliée à Internet, cela montre que la question n'a pas toujours été comprise.

On peut donc considérer, au vu de la faible demande au personnel ( 4%) ou la faible représentation de la recherche aléatoire (6%), que les gens savent utiliser la base de données. Il faut tenir compte d'un parti pris de l'étude des questionnaires pour cette question. Les doubles réponses n'ont pas été comptabilisées, ce qui fait que n'apparaissent pas les gens déclarant interroger la base de données et aussi le personnel ou faire une recherche aléatoire<sup>21</sup>.

### **c) les utilisateurs d'Internet**

A nouveau, se pose le problème de la jeunesse des effectifs par rapport à la population globale de la bibliothèque. Pour autant, on peut étudier ces chiffres qui montrent une bonne implantation d'Internet au sein des lecteurs.

95 personnes sur 137 (69,34%) déclarent faire des recherches sur Internet. Sur ces mêmes 137 personnes, 98 possèdent un PC (71,53%).L'utilisation horaire de ces PC n'est pas estimable, du fait de réponses inappropriées. En effet, 29 personnes ont répondu par des critères non quantitatifs : « beaucoup, peu, ... » soit près de 30% (29,59% précisément). Ici la question n'est pas à remettre en cause, il était simplement demandé: «combien de temps l'utilisez-vous – le PC – en moyenne par mois ? ».

74 personnes ont déclaré avoir un modem (75,51% des personnes équipées d'un PC) soient 54,01% des personnes interrogées. Sur les personnes équipées d'un modem, 94,59% sont abonnées à Internet, le reste ayant probablement acheté un PC récent tout équipé sans intention de se connecter de suite. Il y a donc 70 personnes sur les 98 équipées d'un PC (71,43%) qui sont abonnées à Internet. Les PC des lecteurs sont donc majoritairement utilisés soit par eux-mêmes, soit par un membre de leur entourage.

Il apparaît que les hypothèses émises ne sont pas toutes vérifiées. Pour autant, en tenant compte du mode de distribution, on peut tout de même penser que les lecteurs se décomposent en plusieurs catégories, dont les jeunes font partie, eux qui ont répondu massivement à ce questionnaire. Cette donnée est due au fait qu'il a fallu distribuer les questionnaires aux personnes attablées, puisque personne ne rempli de questionnaire posé simplement sur une table sans incitation explicite.

On peut donc déterminer une première catégorie de lecteurs : ceux qui se déplacent toutes les semaines (le samedi étant le jour le plus probable) pour rendre / emprunter des livres mais aussi pour travailler. Cette catégorie est la plus importante en effectifs.

Une autre catégorie, est celle des « lecteurs / travailleurs ». Ils sont peu nombreux, mais sont ceux qui passent le plus de temps à l'intérieur des murs. Ces lecteurs sont principalement localisés en Section Archives voire en Salle du Patrimoine . Cette section regroupant des chercheurs et des étudiants, ceux-là passent régulièrement 3 heures à travailler sur place, ils sont moins nombreux que les lecteurs habituels.

Dans cette catégorie viennent aussi se glisser des lycéens, mais ils viennent surtout entre les cours, ce qui fait que le nombre d'heures moyen qu'ils peuvent passer dans les murs est plus réduit.

Ainsi, seule la première réponse a été comptabilisée. Ces gens existent, mais dans une très faible proportion; le fait que ce critère n'apparaisse pas ne devrait pas fausser l'étude.

Il existe finalement une catégorie de« lecteurs 1 emprunteurs», ces lecteurs dont l'existence était supposée. Ils n'apparaissent qu'en petit nombre dans cette étude, mais cette dernière n'a de valeur que remise dans un contexte particulier: une partie importante des réponses datent de la fin des vacances, et l'ensemble concerne surtout des gens qui prennent le temps de s'attabler.

Mais ce type de lectorat peut donc être mis en évidence: 12% des personnes viennent une fois toutes les trois semaines, ces mêmes personnes restant en moyenne une demie heure. Les « lecteurs / emprunteurs » peuvent aussi se comprendre dans la tranche de passage« une fois par semaine». En effet, les réponses à cette question sont très différentes, mais sont souvent de l'ordre de un quart d'heure ou d'une demie heure, seules quelques unes font monter la tendance brutalement (« 3h » ou « 4h » sont en minorité, mais l'importance de leur valeur fausse totalement la moyenne).

## **m. les produits finis**

## **6. brochure d'information sur le secteur multimédia**

## **a. les principes de conception**

La bibliothèque offre la possibilité à ses lecteurs, qu'ils soient abonnés ou non, de consulter Internet ainsi qu'un réseau de cédéroms préinstallés. Ces cédéroms ne sont pas des programmes de jeux, mais uniquement des logiciels culturels ou encyclopédiques. Pour autant, la consultation n'est pas aisée pour tous, et pas toujours instinctive.

S'inscrivant dans un projet plus global de composition d'une collection de guides pour les lecteurs, la brochure d'information sur la section multimédia avait donc un double objectif:

- o Faire mieux connaître le secteur multimédia et ses possibilités
- a Donner des renseignements pratiques sur l'utilisation des postes Internet ou cédéroms d'accès libre.

Un dernier objectif se fit jour, avec l'appréhension des habitudes des utilisateurs de cédéroms, celui de donner quelques consignes telle que celle de quitter le programme consulté par respect pour les autres lecteurs<sup>22</sup>.

La brochure composée est donc une brochure «pratique». Elle donne un maximum de renseignements utiles lors d'une consultation des postes informatiques connectés au réseau de cédéroms ou au Réseau lui-même. C'est dons cette optique qu'elle propose une liste des matières selon lesquelles sont regroupés les logiciels. Il n'apparaît pas de liste exhaustive des cédéroms car celle-ci change trop souvent, elle aurait probablement été obsolète avant l'impression.

Le public auquel s'adresse le document est le plus large possible. Pour autant la section multimédia au deuxième étage est pour une majeure partie fréquentée par les plus jeunes, ceux qui suivent des études ; cela se justifie par le fait que les encyclopédies, les ouvrages et documents à caractère culturels, sont surtout utiles pour approfondir voire même constituer une connaissance. De plus, cette salle est une salle de travail, ce qui incite naturellement les lycéens voisins à en faire une annexe de leurs salles de permanence (plus calme, plus belle et plus confortable).

La bibliothèque possède les logiciels professionnels , que ce soit tableur, traitement de texte, mais surtout Publisher, logiciel qui a permis de mettre en page cette brochure.

<sup>&</sup>lt;sup>22</sup> A ce titre, auraient pu figurer des consignes quant au respect du silence, ne pas manger dans la bibliothèque, mais celles-ci figurent déjà sur la brochure de présentation générale, sont évidentes pour la plupart des gens, et auraient pris la place qu'il n'y a finalement pas.

#### **b. format et trame**

La notion de guide est rappelée à la première page, par la mention « guide du multimédia». La typographie, ainsi que le format du cadre, prennent l'apparence d'un clavier d'ordinateur, histoire de placer tout de suite le document dans son contexte. La première page rempli son rôle de présentation avec le titre , une illustration<sup>23</sup> symbolisant le domaine informatique, accompagnée d'un disque (le cédérom) et le début de l'adresse Internet. Pour la création des images, le seul logiciel utilisable, mis à part MS Paint, était PowerPoint, pas de quoi faire de la retouche photo professionnelle, mais suffisant pour dessiner avec des formes simples ; ce qui correspondait à l'exigence de simplicité graphique<sup>24</sup>.

Une fois pliée, la brochure, offre, sur le dos, tous les renseignements pratiques de base: les horaires, les conditions d'accès et de consultation. Le format découle autant de la quantité d'information que d'un choix technique. Une brochure en deux volets, si elle est très aisée à lire et à organiser, ne permettait pas de placer suffisamment de contenu. La formule à trois volets est apparue comme le meilleur compromis, plus qu'un pliage en quatre parties verticales, plus lourd à gérer quant à la mise en page, et qui donne un effet accordéon. Après concertation avec Mme le Conservateur en chef, le choix s'est donc porté sur cette forme de présentation.

A 1' ouverture, la brochure nous dévoile son contenu : en premier lieu les cédéroms, et une deuxième fois dépliée, Internet. C'est ici qu'intervient le séparateur. Sur un simple plan graphique, le document est uniforme : deux teintes principales en plus du texte noir, des cadres colorés en vert pour les titres~ pour distinguer cédéroms et Internet, sans dépareiller l'ensemble, un trait entoure la rubrique cédéroms, conclu par la reprise de l'illustration de la première page.

Les textes ont été composés sur papier puis, seulement après correction, placés dans la brochure. Plusieurs corrections ont suivi, après consultation de Mme le Conservateur en chef, pour rester le plus en adéquation avec l'esprit du projet, et relever les erreurs ou incohérences qui peuvent se glisser dans un document<sup>25</sup>. Les textes ont été allégés pour une autre raison : il fallait faire tenir les supports sur une brochure.

 $23$  La souris, simplifiée et devenue un personnage, a pour but d'attirer le regard autant que la sympathie pour un domaine qui effraie souvent ceux qui n'y ont jamais touché. De plus, les cédéroms, ainsi qu'Internet, sont particulièrement consultés par les 10-25 ans (tranche d'âge approximative qui regrouperait les collégiens, lycéens, et étudiants, ces derniers consultant plus exclusivement Internet).

<sup>24</sup> Par soucis d'économie, il était préférable d'utiliser, pour la mise en page et la composition graphique de la brochure, un nombre de couleur limité, sachant qu'un nombre de couleur élevé augmentait le coût de l'impression. Ainsi, une couleur claire pour le fond permettait, à condition de ne pas utiliser de blanc autrement, de gagner une couleur d'encre (l'imprimeur utilise donc un papier de cette couleur); pour la suite, la couleur noire servait pour les textes et les traits, tandis que le vert foncé concernait le reste de la mise en page.

<sup>&</sup>lt;sup>25</sup> C'est tout le problème de la gestion de projet de savoir « sortir la tête du guidon », prendre suffisamment de recul pour voir les fautes évidentes que l'on ne voit souvent pas lorsque l'on est concentré sur une mise en page. Il y a donc tout intérêt à consulter un maximum de personnes alentours mais dégagée du projet- pour remarquer ce que l'on aurait dû voir.

Pensant devoir composer deux brochures sur des thèmes proches, je n'avais préparé la première version de la brochure que pour les cédéroms. Une impression de vide s'en dégageait, et même si la partie Internet était plus développée, il semblait possible de concilier les deux en un seul document. Ainsi, afin d'économiser le papier, de rentabiliser l'espace, et après une meilleure compréhension du projet de Mme Le Maner (qui pensait ne constituer qu'une seule brochure), les deux textes ont fusionné et donnent le résultat final : un document d'information sur l'accès aux nouvelles technologies à la Bibliothèque d'Agglomération de Saint-Omer.

Les textes sont essentiellement à vocation pratique ; comme un manuel d'utilisation de logiciel, la brochure est d'autant plus intéressante que l'on est devant l'ordinateur, souris à la main. Pour la partie concernant les cédéroms, la brochure s'adresse uniquement au public de la bibliothèque. Pour autant, certaines recommandations sont valables dans autre contexte : ce qui concerne la navigation à l'intérieur du programme. Mais la description et l'explication du réseau sont propres à la bibliothèque de Saint-Omer.

Les deux volets initiant le lecteur à Internet sont ouverts à un public plus large, même si ce qui concerne le navigateur est spécifique aux postes accessibles à la bibliothèque<sup>26</sup>. Les postes d'accès à Internet offrant avant tout une liste de liens (nonréactualisés depuis assez de temps pour que certains ne soient plus valides) dont, le plus important, les adresses de trois moteurs de recherche, il était intéressant d'offrir une approche globale de ceux-ci, dans un soucis« d'utilité publique».

<sup>26</sup> Le navigateur de la bibliothèque est fourni par une entreprise informatique, qui place une barre de tâches spécifique. En effet, avec l'emploi d'un navigateur classique, les utilisateurs avaient accès aux ressources de l'ordinateur lui-même ce qui avait provoqué quelques problèmes. Ainsi, l'application d'un cache et la configuration des commandes permet de n'avoir accès qu'à Internet. Les mots de passe pour chaque connexion/déconnexion.

# **7. conception du Cahier des Charges**

Parallèlement à la documentation, j'ai mené la première phase d'élaboration du cahier des charges en consultant les sites d'autres bibliothèques, qu'ils soient ambitieux, avec la connexion à une base de données, ou de simples présentations. C'est pendant cette phase que je cherchais plusieurs méthodes de conception d'un cahier des charges. Outre ce qui avait été vu en cours, il y avait plusieurs plans de gestion de projet ou de cahier des charges dans quelques ouvrages 27. En mélangeant et secouant pour dégager l'essentiel, j'ai pu élaborer mon propre plan type<sup>28</sup>, auquel j'allai toujours m'attacher à rester fidèle, comme une sorte de méthodologie que je m'efforçait de suivre pas à pas.

Les sites Internet des grandes bibliothèques francophones<sup>29</sup> contiennent des bases de données, mais cela relève d'un choix. Il était important de savoir comment s'articulait une base de données au sein d'un site ; à savoir s'il n'y avait pas de coupure franche entre celle-ci et le reste, plus axé sur la présentation<sup>30</sup>, ou si, comme c'est souvent le cas, il y a une séparation. Le choix de la base de données enclenche alors l'ouverture d'une nouvelle fenêtre, graphiquement différente<sup>31</sup>.

27

28 Ce plan fonctionne ainsi en plusieurs étapes :

- définition des objectifs
- élaboration d'un plan non organisé, répertoire de tout ce que pourrait contenir le site
- définition précise du public cible
- regroupement des différentes composantes ainsi obtenues par types d'informations
- constitution d'un sommaire complet, mentionnant les titres de rubriques et chaque élément situé à l'intérieur
- une fois les principales rubriques du site définie, élaboration d'un scénario de navigation
- définition des particularités techniques (actualisation, le format, ...)
- constitution d'une maquette chargée de donner un aperçu concret des éléments du cahier des charges et préciser par l'exemple ce que ce dernier n'aurait pas ou mal expliqué (ainsi cette maquette s'incorpore-t-elle au cahier des charges, définissant, au passage, une charte graphique)

<sup>29</sup> Afin de réellement comprendre la structure et le contenu des sites, je me suis limité aux sites des bibliothèques francophones, en lançant la simple requête« bibliothèque» dans les moteurs de recherche. Un site référence est celui de la Bibliothèque Nationale du Canada, très complet et agréable à consulter, car les menus sont simples malgré un contenu varié.

 $30$  Dans ce cas toutes les pages se ressemblent visuellement, et la consultation des pages de la base de données se fait dans le site.

<sup>31</sup> Ici le choix était déjà fait, en confiant la conception de cette base de données à une entreprise privée, avant même la réalisation du cahier des charges du site Internet (en se référant donc au Cahier des Conditions Techniques Particulières expliquant la réinformatisation dans sa globalité), je n'avait donc pas à m'occuper de la structure ou de la présentation de cette partie du site. Il est donc fort probable que le lancement d'une requête dans la base de données se fasse dans une nouvelle fenêtre, et qu'il faille fermer la base pour revenir sur le reste du site. La barre de navigation du site risque donc de disparaître de l'écran, ce qui augmente le nombre d'actions à effectuer, mais simplifie grandement le travail de gestion du site.

<sup>•</sup> J.P Couwenbergh, *Guide complet pour créer un serveur Web,* 1997

<sup>•</sup> Milon, F.Cormerais, *Gestion et management de projet multimédia,* 1997

Par delà ces considérations déjà très techniques, la consultation des pages web des autres bibliothèques était principalement le moyen simple mais efficace de trouver de bonnes idées, et de se faire une opinion du travail qu'il fallait effectuer, rien ne m'ayant été imposé (mis à part la base de données). Fonctionnant de manière très autonome au sein de la bibliothèque, que ce soit au niveau des déplacements à l'intérieur des bâtiments, du travail effectué, ou de l'ordre des tâches, j'ai eu pour premier objectif de définir ceux du site.

En détaillant les objectifs sur papier, cela permettait d'avoir une idée plus précise de ce qu'il y avait à faire, dans quel ordre fonctionnerait le site, et par où commencer la structure du système d'information.

Pour simplement situer le projet dans son contexte, il est important de préciser que le cahier des charges du site Internet n'est en fait qu'une partie annexe du cahier des charges de la réinformatisation globale de la bibliothèque. Outre une grande liberté de mise en page – puisque ce document est un document de travail « interne » qui n'est amené à être consulté que par les maîtres d'œuvre de cette entreprise : Mme Le Maner, conservateur en chef de la bibliothèque, et l'informaticien, dont le recrutement n'était pas encore effectif à la fin du stage. C'est donc sous la direction de Mme Le Maner que je fus amené à travailler, et c'est donc à elle que j'ai soumis les premiers résultats de mon travail préparatoire sur le cahier des charges (définition des objectifs du site et première version du site exhaustive) pour approbation et rectification.

Les objectifs du site étaient donc simples : promouvoir et valoriser la  $b$ ibliothèque – le site est alors un vecteur de communication – apporter au visiteur ce qu'il pourrait trouver sur place en matière de services- on peut apparenter ceci à de nouveaux services. Ces objectifs étaient évidents, encore plus du fait que le site devait contenir une base de données.

Le public cible a été défini plus haut; cette définition était l'étape suivante. C'est ainsi qu'il a fallu composé un questionnaire dont les réponses devaient apporter / des éléments précis sur les lecteurs de la bibliothèque. J'ai pourtant dû me passer d'une question importante: celle concernant l'âge des personnes que l'on peut rencontrer dans les rayons. En définissant des classes d'âge des lecteurs, et en donnant la répartition, le questionnaire aurait pu donner une idée rapide de la « culture informatique » des lecteurs : en partant du principe que les jeunes élevés avec des manettes de jeux vidéos dans les mains, et un ordinateur qui fait partie du paysage- à l'inverse d'une génération plus âgée qui n'a connu l'ordinateur que tardivement - ont une appréhension de la navigation plus intuitive.

Le reste des questions sont apparues dans une première version du questionnaire remise à Mme le Conservateur en chef pour obtenir l'autorisation de le diffuser dans les murs de sa bibliothèque. Après lecture des résultats d'une enquête sur les nouvelles technologies en bibliothèque faite par le CNRS<sup>32</sup>, et l'observation du questionnaire-type que les chercheurs avaient fait circuler, il m'a semblé intéressant pour cette enquête de m'en inspirer, d'une part parce que les questions étaient bien rédigées, et d'autre part parce qu'elles correspondaient exactement au profil recherché.

La distribution du questionnaire fut aisée au début  $-$  à la fin des vacances de Pâques - à une période où il y avait beaucoup de lycéens dans les murs, et où, étant présent, je pouvait m'occuper de diffuser les exemplaires du document. Par la suite, une fois le questionnaire entré dans les habitudes, sa distribution était moins instinctive, et le phénomène de mode s'essouffla.

<sup>32</sup> E. Pedler, O. Zerbib, Les nouvelles technologies à l'épreuve des bibliothèques, 2001

L'étape suivante, la rédaction d'un sommaire complet, pouvait se faire sans toutes les réponses du questionnaire, c'est pourquoi, tout en me documentant, je pouvais commencer à élaborer le site: composer, en affinant régulièrement, un sommaire, et imaginer l'articulation du futur système d'information. après soumission de ce premier sommaire à Mme Le Maner, ont été supprimées certaines rubriques, avec aussi la demande d'alléger la partie du site chargée de présenter la bibliothèque et ses services : il apparaît que la partie la plus importante reste la base de données en ligne, domaine pour lequel je n'ai pu qu'exprimer certaines idées, tout en sachant que ce n'était que pour la forme.

Dans cette présentation de la bibliothèque, le premier contenu du site demandait une participation active et régulière du personnel. Les parties du sommaire supprimées sont donc l'exposition en ligne, mise en valeur sur Internet des expositions qu'il y a dans les murs de la bibliothèque.

Outre une exposition permanente en salle du Patrimoine, la bibliothèque accueille des expositions artistiques ou plus pédagogiques. Le site aurait proposé une numérisation des illustrations, le tout accompagné de textes, ce qui, ajouté à une autre rubrique prévue33 aurait alourdi l'emploi du temps d'un personnel déjà occupé à d'autres tâches. C'est l'argument qui a conduit à l'abandon de cette idée.

La possibilité de réserver des ouvrages depuis le site Internet, même si différentes procédures avaient été évaluées, n'a pas été retenue. Le problème était de pouvoir retirer des rayons un ouvrage demandé de l'extérieur, ce qui impliquait une gestion intérieure et extérieure. La lourdeur des dispositions à prendre, ajoutée aux risques d'erreurs, fait que l'utilisateur du site pourra choisir, savoir si le document est disponible au moment de sa consultation de la base de données, mais pas le mettre de côté pour passer les prendre à un moment favorable pour lui.

Ayant la définition d'un public assez jeune, ce qui correspond à la moyenne de l'arrondissement, je pouvais élaborer un scénario de navigation. Mais, le site Internet étant prévu pour une population de lecteurs de la bibliothèque, mais aussi de gens qui peuvent le devenir, il fallait prévoir un principe de navigation adapté au maximum, soit un scénario de navigation simple et pratique. En mettant toutes les informations à l'écran, le choix d'une navigation par des liens ancrés dans des textes était le plus logique.

Le choix d'un jeu de cadres, peut-être pas le format le plus couramment utilisé à ce jour, dans la constitution de pages Web, résulte de la volonté d'avoir une barre de navigation affichée en permanence. En effet, rien de plus simple que d'utiliser des liens que l'on voit tout le temps. Cela a cependant un défaut: réduire l'espace disponible pour les informations elles-mêmes.

<sup>&</sup>lt;sup>33</sup> Une présentation de la bibliothèque et des collections par les membres du personnel eux-mêmes, qui auraient pu, à l'occasion, se présenter (en groupe) au public. Avec ce projet, un petit billet collectif aurait rapproché le public du personnel en instaurant un dialogue à l'image d'un éditorial pour un journal. J'avais ainsi soumis la possibilité de conseils de lecture, mais aussi des formulaires de « fiches de lecture» à remplir par un lecteur qui aurait souhaité faire partager ses plaisirs de lecture à d'autres via le site.

Cette barre de navigation se divise en plusieurs types d'informations accessibles: ce qui permet directement de s'orienter: les boutons «accueil», «plan de site », «contacts» et «rechercher» ; les rubriques pour lesquelles le site est construit : « la bibliothèque », « être lecteur », « le catalogue », « le portail  $y^{34}$ , « la page des Enfants».

Une fois le mode de navigation établi, le cahier des charges reprend le contenu par le menu, définissant les grandes lignes de la mise en page et leur actualisation. La maquette, réalisée en toute fin du stage avec l'outil de présentation Power Point, offre un aperçu de ce que le site peut donner. La charte graphique n'ayant pas été réellement définie dans le cahier des charges, c'est la maquette qui remplit cette fonction. De plus, il est toujours plus facile de se représenter une barre de navigation et même le site, quand on l'a sous les yeux. Ne connaissant pas non plus l'informaticien chargé de réaliser le projet, je trouvais plus pratique ce mode de dialogue.

Rédigeant le cahier des charges sur l'ordinateur de la bibliothèque – aussi utilisé pour la frappe de tous les documents administratifs tels les courriers, il fallait jongler avec les impératifs de la bibliothèque. Pendant ces périodes, je me concentrais sur un autre travail. En effet, un établissement public tel que celui-ci offre plusieurs services à ses lecteurs.

<sup>&</sup>lt;sup>34</sup> Le portail pourrait apparaître comme un module de navigation, mais il est plutôt un nouveau service offert par la bibliothèque à ses lecteurs. Il ressemble à ce que propose l'interface des postes informatiques reliés à Internet dans la bibliothèque.

## **8. la bibliothèque au jour le jour**

Si la composition de la brochure d'information peut être assimilée à un travail interne pour la bibliothèque, elle est surtout la partie la plus visible et concrète du stage effectué sur toute cette période courant du mois de mars à la fin du mois de juin.

Il y a eu plusieurs autres travaux à faire. Outre la découverte des activités liées à 1' accueil du public, j'ai pu me rendre compte de 1' étendue des actions à accomplir pour qu'un réseau d'ordinateurs et d'autres ressources documentaires soient accessibles au public. Un réseau d'ordinateurs s'entretient différemment d'un ordinateur personnel, et j'ai pu mesurer toute la difficulté de l'installation d'un simple cédérom sur le réseau quand il a fallut installer les nouveaux produits acquis par la bibliothèque. C'est là tout un savoir-faire qui fait que l'arrivée d'un technicien en informatique est attendue par un personnel qui se forme sur le tas.

Le réseau, et la disponibilité de produits logiciels de qualité, s'entretient aussi par l'acquisition de nouveaux cédéroms - qu'ils soient réservés au prêt ou destinés aux accès libres. C'est dans le but de bénéficier d'un regard neuf que l'on m'a laissé préparer une liste de commande de cédéroms<sup>35</sup>; à partir de catalogues, j'ai pu faire un choix qu'il m'a fallu rendre le moins personnel possible, puisqu'il faut que ces produits séduisent un maximum des gens. J'en ai profité pour me plonger dans la collection des cédéroms de la bibliothèque de Saint-Omer, me faire une idée de ce contenu, autre élément de caractérisation du rapport entre l'établissement et son public (et c'est aussi un moyen d'exploiter la définition du public de la bibliothèque pour entrevoir ce qui les intéresse).

Entre démonstration d'Internet pour les plus jeunes audomarois venus visiter les lieux et apprendre à trouver les documents dans les rayons, conception d'un formulaire de localisation des cédéroms dans les tours du serveur informatique, mon travail au sein de la bibliothèque était tout de même essentiellement orienté sur la rédaction du cahier des charges. C'est pourquoi je n'ai passé que peu de temps aux banques de prêt.

Le cahier des charges rendu à la fin du stage doit donc permettre un site accessible et pratique, dans le même esprit que le guide sur les nouvelles technologies à la bibliothèque. L'informaticien n'étant pas encore employé à la fin du stage, la maquette est donc le seul élément de visualisation de la réflexion autour du projet, allié à un cahier des charges qui donne quelques éléments techniques – mais pas trop toutefois - pour une personne ne connaissant pas les spécificités des formats utilisés pour Internet.

<sup>&</sup>lt;sup>35</sup> Etant stagiaire responsable d'un projet tournant autour de l'informatique, il est manifeste que l'on a pris soin de me confier des missions essentiellement axée sur ce secteur de la bibliothèque.

C'est une fois le site mis en ligne que la Bibliothèque d'Agglomération de Saint-Omer devrait voir évoluer certaines habitudes. Pour autant, la possibilité de faire son choix d'ouvrages loin de la bibliothèque est limitée par la présence effective de cet ouvrage dans les rayons au moment du passage à la banque de prêt, sachant qu'il n'aura pas été mis de côté. Reste à savoir si, alors que le questionnaire a montré une bonne implantation d'Internet au domicile des lecteurs, et dans les habitudes, ceux-ci prendront cette dernière d'aller visiter le site avant de passer dans les murs afin de gagner du temps, ou si une personne préférera toucher les ouvrages ou flâner dans les rayonnages.

Le public de la bibliothèque est susceptible de s'étendre puisque le site sera visible à travers le monde. Cependant, c'est, à ce niveau, le public des archives qui peut potentiellement profiter le plus de cette exposition, les chercheurs ou les généalogistes étant le plus à même de faire un long déplacement pour travailler dans la bibliothèque, tandis que la lecture publique draine une population locale ; population à qui il n'est pas utile - logiquement - de présenter un lieu situé près de chez eux. Mais les nouveaux services devraient relancer l'intérêt, voire finalement faire découvrir l'étendue des médias auquel l'abonnement propose l'accès.

# **Bibliographie**

- O. Andrieu, *Trouver l'information sur l'Internet,* Eyrolles, Paris, 1998
- C. Heine, *Créez votre site Web,* e-poche Micro-Application, nov. 2000
- J.P. Couwenbergh, *Guide complet pour créer un serveur Web,* Marabout Informatique, Alleur (Belgique), 1997
- A. Milon, F. Cormerais, *Gestion et management de projet multimédia, Du cahier des charges* à *la commercialisation,* L'Harmattan, 1999
- S. Ghemaouti-Helie, *Internet et sécurité,* PUF, QSJ n°3609, Paris, 2002
- E. Pedler, O. Zerbib, *Les nouvelles technologies à l'épreuve des bibliothèques, usage d'Internet et des cédéroms,* Coll. 2tudes et recherches, Bibliothèque Centre Pompidou, 2001
- P. Zémor, *La communication publique,* PUF, QSJ n°2940, Paris, 1995
- *Les cahiers de Studio multimédia,* Créez votre site Web, n°12, février 2002

Sites

- Bibliothèque nationale du Canada  $\overline{a}$
- Bibliothèque de Montréal  $\ddot{\phantom{1}}$
- Bibliothèque Nationale de France  $\mathbf{r}$
- Bibliothèque Pompidou
- Bibliothèque Municipale de Lyon  $\omega$  .
- Bibliothèque de Bordeaux  $\blacksquare$
- $\overline{a}$ Bibliothèque de Rennes

# Concernant l'histoire de la bibliothèque de Saint-Omer

- s. d. A. DERVILLE, *Histoire de Saint-Omer,* Presses Universitaires de Lille, 1981.
- J. DERHEIMS, *Histoire civile, politique, militaire, morale et physique de la ville de Saint-Omer, chef-lieu judiciaire du département du Pas-de-Calais ou Annales historiques, statistiques et biographique de cette ville depuis son origine jusqu* 'à *nos jours,* Saint-Omer, Lemaire-Auguste, 1843, 767p.
- H. Piers, *Notice historique sur la bibliothèque publique* de *la vile de Saint-Omer,* Lille, 1840
- O. Bled, *Les origines de la bibliothèque de Saint-Omer et ses deux premiers conservateurs,* Saint-Omer, 1912 (Société des Antiquaires de la Morinie, MT31)
- M. Le Maner a écrit les textes de la brochure d'information de la salle du patrimoine concernant l'histoire de la bibliothèque et des collections.

# **Remerciements**

Je remercie, pour la collaboration et le soutien qu'ont pu m'apporter ces personnes durant ce stage, ou pour la rédaction de ce rapport, les membres du personnel de la bibliothèque d'agglomération de Saint-Omer et les stagiaires ou vacataires, pour leur accueil amical et bienveillant.

Ce stage n'aurait pu se faire sans le suivi et l'aide de Mme Le Maner, conservateur en chef de la bibliothèque de Saint-Omer, qui a accepté de me laisser accéder à la bibliothèque ainsi qu'aux documents internes.

Je remercie aussi M.Cotte d'avoir accepté de suivre ce stage, et pour son indulgence pour ce rapport.

Enfin, ces remerciements ne seraient pas complets si n'étaient évoqués la famille et les amis, pour leur soutien et l'aide qu'ils ont pu apporter.

# annexes

 $30^{\circ}$ 

# **Département patrimonial**

(Aile Gambetta)

## **S alle de consultation des Archives et du Fonds local**

#### Rez-de-jardin

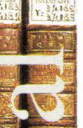

Livres, revues, vidéocassettes sur Saint-Omer et la région audomaroise (prêt en direct pour les documents récents, consultation sur place pour les archives).

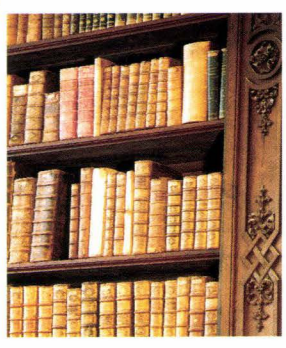

#### **S alle du patrimoine l'"' étage**

L'accès aux collections anciennes (livres, manuscrits, incunables) est réservé aux chercheurs.

Exposition permanente (entrée libre).

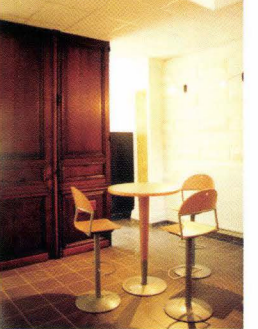

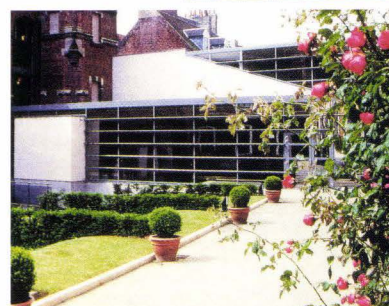

Un système de détection a été installé pour permettre de lutter contre le vol. L'ensemble de la bibliothèque est un espace non-fumeur.

# Guide de l'utilisateur

# **ACCÈS**

40 rue Gambetta 62500 Saint-Omer Tél. 03.21.38.35.08 Fax. 03.21.38.58.48 E.mail: bibli-st-omer@wanadoo.fr Accès pour les handicapés rue du Lycée.

# **HORAIRES**

Du mardi au samedi de 9h00 à 12h00 et de 13h00 à 18h00 Fermeture le lundi.

#### **INSCRIPTIONS**

L'abonnement annuel permet le prêt à domicile de 4 livres, 3 revues et deux documents multimédias (Fournir un justificatif de domicile).

#### **TARIFS**

10 F  $(1.52 \in )$  4-14 ans, toutes communes. • 35 F (5,34 €) 14-25 ans, toutes communes. 50 F (7.62 $\in$ ) + de 25 ans, habitants du District. 100 F (15,24 $\epsilon$ ) + de 25 ans, habitants hors District.

LOIR

Réalisation: Bibliothèque de l'agglomération de Saint-Omer Photomaster - Saint-Omer Impression: Gallet Arts Graphiques - 62510 Arques

# $z^{\prime}$  $\overline{\mathcal{S}}$  $t'$  $\frac{1}{2}$  $\sum_{i=1}^{n}$ -~  $\checkmark$  $\overline{u}$  $\overline{L}$  $\sum_{x\otimes 8}$

 $\beta$ 

~

Agrandie et entièrement rénovée en 1996, la Bibliothèque associe, sur 4000m<sup>2</sup>, autour d'un jardin, une médiathèque moderne fondée sur les nouvelles technologies et un département patrimonial prestigieux. La Bibliothèque de l'agglomération de Saint-Omer est un équipement de référence au service du public géré par le District de la Région de Saint-Omer.

**FRANCE - PLANCE - PLANCE - PLANCE - PLANCE - PLANCE - PLANCE - PLANCE - PLANCE - PLANCE - PLANCE - PLANCE - PLANCE - PLANCE - PLANCE - PLANCE - PLANCE - PLANCE - PLANCE - PLANCE - PLANCE - PLANCE - PLANCE - PLANCE - PLANC** 

.... .. \_ .

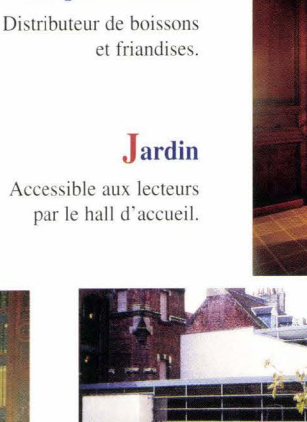

**E space détente** 

## **les collections anciennes : origines et conservation**

La bibliothèque d'Agglomération de Saint-Omer, et par là même son fonds ancien riche, est d'origine bertinienne. La plus grande partie des imprimés, et la presque totalité des manuscrits dont elle fut composée à ses débuts provenaient de l'abbaye de Saint-Bertin toute proche, dont la Salle Patrimoniale a même récupéré les meubles.

Le premier conservateur était un ancien moine bénédictin, et il est admis de tous, et notamment de O. Bled, que «le travail des bénédictins a sauvegardé les trésors littéraires les plus anciens tout au long des siècles». De tous temps, la «librairie» de l'abbaye a été renommée, et les religieux travaillaient à l'entretenir'.

En 1840 Hector Piers, dans son ouvrage *Notice Historique sur la Bibliothèque publique de la ville de Saint-Omer,* faisait un état des lieux des manuscrits. Il estimait que la bibliothèque possédait 842 ouvrages qui formaient 923 volumes. Il en donnait aussi la répartition :

- 520 manuscrits provenant de l'Abbaye de Saint-Bertin
- 11 manuscrits provenant des archives de Saint-Bertin
- 48 manuscrits provenant du Chapitre de Notre-Dame de Saint-Omer
- 5 manuscrits provenant de la collection Blazéus, évêque de Saint-Omer
- 42 manuscrits provenant du séminaire diocésain
- 117 manuscrits provenant de 1 'Abbaye de Clairmarais
- 32 manuscrits provenant de la Chartreuse de Saint-Omer
- 17 manuscrits provenant du couvent des Dominicains
- 15 manuscrits provenant des Jésuites anglais
- 2 manuscrits provenant de 1' Abbaye de Saint-Augustin
- 13 manuscrits provenant de la collection d'Hallennes
- 8 manuscrits provenant de l'hôtel de ville
- 7 manuscrits provenant des diverses donations
- 5 manuscrits provenant d'acquisitions commerciales
- 842 au total

*<sup>5</sup> O.* Bled, dans *La bibliothèque de Saint-Omer et ses deux premiers conservateurs,* fait ainsi l'historique des manuscrits de Saint-Omer :

En 788, l'Empereur Charlemagne accorda à l'Abbaye de Saint-Bertin (fondée en 649), un privilège comparable à celui accordé à Saint-Denis: l'autorisation qui avait été sollicitée de chasser la bête fauve des forêts de Clairmarais, pour se procurer des peaux pour couvrir les livres.

L'année suivante, on établit les écoles épiscopales et monastiques; refleurit alors le goût de l'étude, de la recherche et de la transcription des manuscrits. Les moines de Saint-Bertin considéraient ce travail comme méritoire, mais ce travail fut perdu en grande partie au IXe siècle dans l'incendie de l'abbaye par les« Normands». L'abbaye fut reconstruite.

Guntber passe pour le plus ancien écrivain de l'Abbaye de Saint-Bertin, il en est considéré comme le premier bibliothécaire. Il peignait parfaitement, et laissa plusieurs beaux manuscrits faits de sa main.

Ce sont les moines copistes qui accomplirent le travail de constitution de collection de manuscrits avec zèle : ainsi la bibliothèque de Saint-Bertin était parmi les plus riches et les plus renommées de la région.

L'évêque de Saint-Omer, Jacques Blasoeus (1601-1618), fonda la bibliothèque du Chapitre, composée essentiellement d'ouvrages imprimés. Elle était ouverte certains jours au public, à la différence de celle de l'Abbaye, dont l'accès était difficile, même pour les moines, d'autant plus s'ils venaient d'une autre congrégation. Ce fut le dernier abbé de Saint-Bertin, D. Joscio Dallesnes, qui ouvrit les portes à tout venant.

La suite de l'histoire de la bibliothèque s'écrivit avec la Révolution, événement qui fut finalement à l'origine de la réunion des nombreux documents manuscrits et imprimés anciens en un seul lieu.

Il y avait 13 manuscrits remontant au VIIIe siècle ; 490 manuscrits sur velin comprenaient 84 979 feuillets, les autres comptaient 86 470 feuillets de papier<sup>6</sup>.

Une présentation plus récente<sup>7</sup> donne des chiffres plus détaillés par rapport au contenu, mais ne donne plus la provenance de ces documents<sup>8</sup> :

- 1908 numéros manuscrits
- 193 Incunables<sup>9</sup>
- 15 595 livres anciens
- 10 000 ouvrages du XIXe siècle environ
	- 710 cartes et plans Un ensemble d'archives datant du XIIe siècle à la Révolution
	- 9 000 volumes provenant du fonds local
- 3 000 périodiques anciens environ

 $6$  En 1827, la constitution d'une liste de double avait permis une vente trois ans plus tard.

<sup>7</sup> Par Mme Martine Le Maner, conservateur en chef.

<sup>8 520</sup> éditions, au cours du XVIIe siècle, sont sorties des presses audomaroises. La ville fut, après Douai, un des plus grands centres d'impression des Pays-Bas méridionaux.

Echantillon de la production des premiers maîtres du Livre : 106 imprimeurs-éditeurs différents. Domination germanophone des Pays-Bas et d'Italie du Nord, ce qui correspond à l'aire géographique sur laquelle se déplaçaient les marchands audomarois. Il y a beaucoup de livres religieux, mais une grande diversité tout de même. On peut trouver notamment un tome de la Bible de Gutemberg.

# **QUESTIONNAIRE**

Nous aurions besoin que vous répondiez à ce petit questionnaire. Les réponses que vous apporterez ne seront utilisées que dans un but statistique . Merci de passer quelques instants à le remplir.

1. Vous venez à la bibliothèque tous les jours ou presque

environ une fois par semaine autre: \_\_\_\_\_\_\_\_ \_

En général, combien de temps passez-vous à la bibliothèque ? \_\_\_\_\_\_\_\_\_\_\_\_\_\_\_\_\_\_\_

2. Dans la bibliothèque, en douze mois, vous avez :

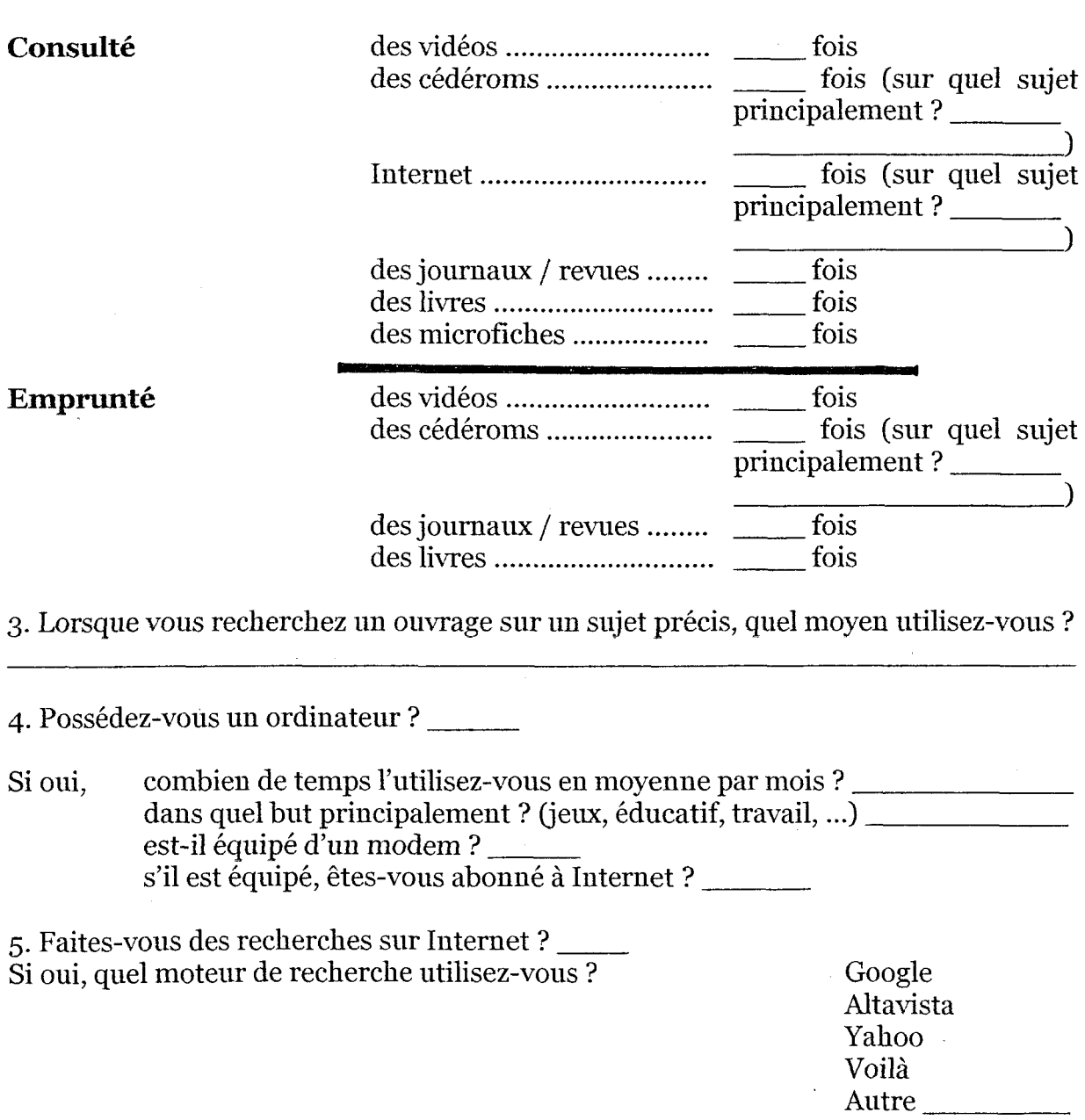

Merci de rapporter ce questionnaire aux membres du personnel

## 3. Sommaire du Site

Le site peut se décomposer, du point de vue structurel, en trois chapitres :

# TLa présentation TLa recherche  $\mathbf{L}$ 'animation du site

Page d'accueil : il s'agit de la page de référence, « l'index ». Cette page donne accès à toutes les autres. Comme elle sert de référence au site, elle peut comporter un menu imagé, dans lequel apparaît la hiérarchisation de l'information (l'importance d'une information peut se calculer en fonction de la place qui lui est donnée dans ce menu). Cette page «d'accueil» a pour vocation de montrer le plus beau visage de la bibliothèque, la présenter, et guider le visiteur.

Le plan du site : composé comme une table des matières, univers connu des lecteurs.

## Contacts à la bibliothèque

- Formulaires de suggestion, lien vers modalités d'inscription (pas d'inscription en ligne), avis sur le site,...
- Questionnaires divers, possibilité d'études statistiques poussées.
- E-mails

Rechercher : il peut y avoir un moteur de recherche interne au site. Le visiteur, pour être sûr de parvenir le plus directement possible à la bonne page, inscrit le mot décrivant le type d'information qu'il recherche, le moteur de recherche analyse toutes les pages pour trouver le bon mot.

La bibliothèque: cette rubrique présente la bibliothèque physiquement, c'est à dire que le visiteur va découvrir le bâtiments, l'environnement de lecteur et de travail. Cela comprend :

- Une présentation géographique, à l'aide de cartes et de plans
- Une présentation physique (plan des bâtiments + vues des sections)
- Un historique de la bibliothèque
- Les horaires d'ouvertures

• Ce que la bibliothèque propose pour accéder aux nouvelles technologies, la recherche, et la découverte du patrimoine (avec historique des archives et du fonds ancien + aperçu de l'ensemble du catalogue)

- Sélection d'ouvrages, les nouveautés
- Un agenda

Etre lecteur: cette rubrique fait découvrir et facilite la vie au quotidien d'un lecteur à la bibliothèque d'agglomération de Saint-Omer. Elle détaille les services proposés, et offre un « guide » aux lecteurs. C'est ici le côté pratique qui est mis en avant.

- Les horaires
- S'abonner à la bibliothèque
- Emprunter un document / réserver / prolonger / délais / retards / amendes
- Consulter des livres / Internet / le réseau des cédéroms
- Consulter son compte lecteur
- Lien vers le catalogue
- Explication des systèmes de rangement et de classement

Le catalogue mis en ligne : La structure de la base reste à définir ; cependant, dans le contexte d'Internet, elle sera d'autant plus performante, qu'elle intégrera:

- Une aide pour l'utilisateur, facile d'accès (un bouton).
- Un système de panier, pour mettre de côté des résultats de recherche.
- La possibilité d'imprimer les résultats contenus dans le panier, pour pouvoir demander les ouvrages une fois dans les murs ; ou pour se déplacer directement dans les rayons utiles pour le lecteur, sans chercher sur la base de données disponible sur place. Cette impression doit être accessible par un simple bouton, afin de réduire l'action à un seul clic.
- La possibilité de réserver un document une fois que l'on a sa côte
- Des modes de recherche simple / avancé, avec explication dans l'aide
- Un menu clair et détaillé des différents critères de recherche.

Le portail : accès vers une sélection de sites classés par thèmes.

La page des enfants : cette page, sans faire du lecteur âgé de 3 à 14 ans un lecteur abonné à une autre bibliothèque, en fait une personne à part, dont l'univers est différent du monde des adultes.

- Présentation de la section
- Initiation à la recherche d'information  $\rightarrow$  petit cours
- Plan simplifié de la section
- Sélection d'ouvrages jeunesse, les nouveautés
- Les thématiques (heure du conte, ...)
- $\bullet$  Animation  $\rightarrow$  concours,...
- Agenda de la section enfants et des animations qui concernent les enfants

### **4. Principe de navigation**

Le principe de base de la navigation, celui qui régie la présentation même du site, est celui d'universalité de consultation. Toute personne sachant lire le Français doit pouvoir naviguer à l'intérieur du site, la navigation ne peut être trop «conceptuelle», tout ce qui s'affiche à l'écran doit être à sa place logique, et tout ce qui est nécessaire à une action doit être sur l'écran. De ce fait, le titre, l'élément de la charte graphique de la bibliothèque (il n'y a pas de logo, mais un élément réutilisable autant dans les brochures que dans tout élément visuel qui caractérise la bibliothèque) doit être en permanence à l'écran. Il est donc plus simple d'intégrer un bandeau supérieur qui intègre la marque distinctive de la bibliothèque, ainsi que toutes les informations qui concernent la navigation et qui doivent être accessible à tout moment.

Une barre de navigation, élément permanent, regroupe les titres de chaque rubrique. Décomposée en tableau, elle s'affichera d'autant plus vite qu'elle ne sera pas composée d'images. Les effets d'images survolées (rollover), si elles agrémentent un site, ont aussi un coût : le poids de chaque image qui se charge, et risque fort bien de s'afficher à retardement.

La page type du site peu donc s'organiser en un jeu de cadres:

- Un cadre haut regroupant l'élément visuel de la bibliothèque et des informations telles l'adresse physique, et une barre de navigation.
- Un cadre principal contenant l'information.

Le cadre du bas, contient donc l'information ainsi, et ce pour l'ensemble des rubriques, que la division en sous rubriques dans un tableau le long du côté gauche. Ce tableau doit prendre un minimum de place et regroupe les sous-titres principaux, en cas de nouvelle division, on peut imaginer un système de coulissement du menu vers le bas, laissant apparaître la sous division.

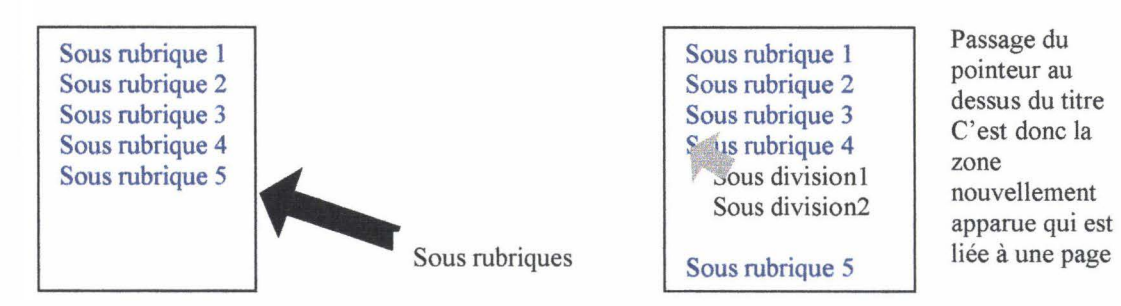

Si le visiteur est au milieu d'une longue page, sans sous menu apparent (le menu étant tout en haut de la page), le fait de placer un bouton « retour en haut de page » entre chaque rubrique 1' aidera à retrouver le sous menu.

## 5. Système et scénario de navigation :

Il y a donc un cadre en haut, pour permettre 1' accès à tout moment à la barre de navigation. Une barre de navigation comprise dans un tableau situé en haut de page, sans jeu de cadre, entraînerait la disparition du menu dès l'utilisation de l'ascenseur vertical. Ainsi, le cadre du haut, tout en laissant visible à tout moment des informations d'ordre général, permet la sauvegarde, à l'écran, et ce à tout moment de la visite du site, de cette barre de navigation qui s'avère tellement utile. De plus, il est important de souligner qu'un cadre, même s'il rend la présentation quelque peu statique – en effet, le contenu du cadre de navigation ne change pas, puisqu'il est une référence et de ce fait ne peut évoluer sous risque de déstabiliser le visiteur - rend la navigation des plus aisée. Les actions sont commandées par un menu qui reste, quoiqu'il arrive, à la même place, sans modification esthétique, et peut donc incorporer des éléments tel que le titre.

Le cadre du haut comporte donc le titre du site, et surtout le nom de l'institution qu'il représente : la bibliothèque d'agglomération de Saint-Omer. Le titre est en luimême apparenté à un élément du système de navigation, car le visiteur sait rapidement sur quel site il se trouve, et ce qu'il est susceptible de trouver comme information. La barre de navigation, composée d'un tableau rassemblant une série de lien vers les pages références de chaque section du site.

TI y a donc en premier lieu, dans la barre de navigation, ce qui permet directement de s'orienter: les boutons «accueil», «plan de site», «contacts» et « rechercher ».

Il y a ensuite les rubriques pour lesquelles le site est construit : « la bibliothèque », être lecteur », « le catalogue », « le portail »<sup>2</sup>, « la page des Enfants ».

Un clic de souris dans le module de navigation entraîne bien sûr l'apparition de la page sollicitée. Cette page se compose d'un module de navigation complémentaire. On peut résumer la situation en expliquant que le site est chapitré, et qu'à l'intérieur de chaque chapitre, il y a plusieurs parties, dont on retrouve le plan sur le côté gauche, sous forme de tableau. Il est moins important que le sous menu ainsi apparu reste en permanence. TI peut donc y avoir un simple tableau le long du côté gauche regroupant une série de liens textuels vers les différentes parties du chapitre. De cette manière, le visiteur accède à une page par deux clics de souris, et ce de n'importe quel point de départ. Il s'agit là d'une base que doit respecter le site : accéder le plus rapidement possible- que ce soit par le nombre d'actions ou par la rapidité d'affichage permise par une page des plus légères- à l'information.

Pour en finir avec la barre de navigation, on peut ajouter que l'utilisation de codes couleurs pour distinguer les différentes parties entre elles est possible, mais qu'il s'agit alors de les regrouper comme suit, afin de ne pas surcharger inutilement la page par des couleurs qui finiraient tout de même par rendre le document illisible (il y a 9 rubriques) : en une couleur tout ce qui concerne la navigation et le site en tant que structure (page d'accueil / plan de site / contacts / rechercher), puis des couleurs différentes pour les autres parties, sachant que« la bibliothèque» et« être lecteur» sont toutes deux les composantes de la présentation de 1' établissement. Mais une barre de navigation unicolore serait lisible tout de même. Il convient de mettre en évidence le catalogue, centre d'intérêt du site, soit par une couleur, soit par un emplacement qui fasse qu'il soit tout naturellement visible.

<sup>&</sup>lt;sup>2</sup> Le portail pourrait apparaître comme un mode de navigation, mais il est plutôt un nouveau service offert par la bibliothèque à ses lecteurs. Il ressemble à ce que propose l'interface des postes informatiques reliés à Internet dans la bibliothèque.

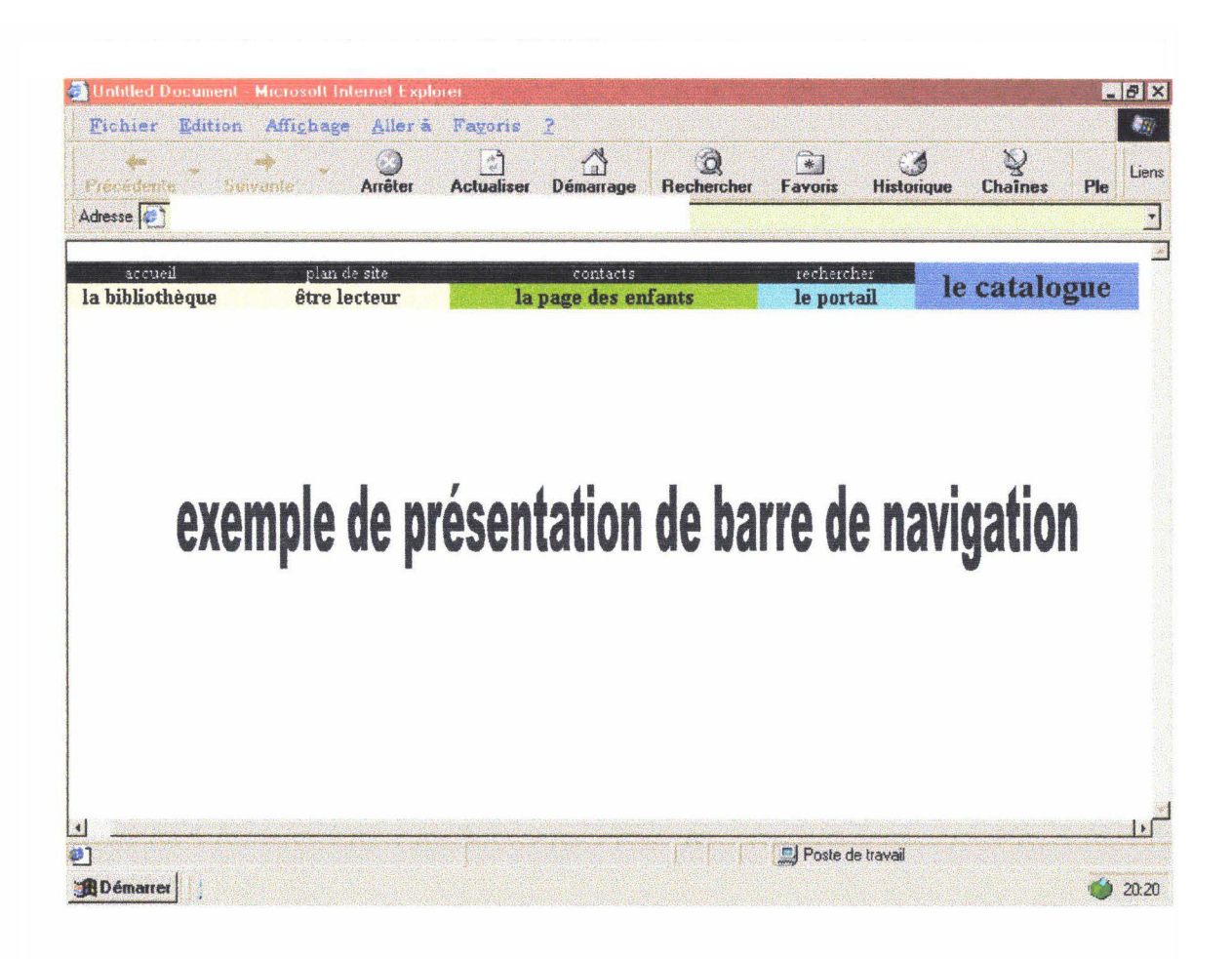

La page d'accueil : elle contient en fait un menu imagé du site. Les principales rubriques que 1' on va retrouver dans le site y figurent sous forme de bouton, et sur fond de vue de la bibliothèque. Il n'y a pas besoin encore de la barre de navigation, cependant, afin de compléter le menu imagé, un menu textuel permet de simplifier la présentation. Ce menu peut très bien être en fait une illustration de chaque rubrique.

«La bibliothèque» : par défaut, le visiteur tombe sur l'historique de la bibliothèque, via son premier chapitre ; l'histoire de la bibliothèque état riche, il convient de la séparer sur plusieurs pages pour en faciliter la compréhension, et pouvoir aller directement à l'essentiel. la page se présente comme suit: le cadre de navigation, permet de se déplacer dans le site, un tableau à gauche<sup>3</sup> permet de se déplacer au sein de cette rubrique «la bibliothèque». l'information est contenue dans partie de la page qui ne sert pas à la navigation<sup>4</sup>, mais elle ne doit pas être reléguée au second plan, c'est elle qui est le moteur de la réussite d'un site.

La présentation géographique de la bibliothèque est composée de trois parties : une carte du département, pour situer Saint-Omer par rapport à la France (le site est accessible sur tout le réseau Internet), une carte de Saint-Omer et de ses alentours, pour resserrer, puis une carte du quartier, pour repérer l'adresse et bien savoir comment se rendre à la bibliothèque. A chaque fois, la carte mène vers une carte plus précise, par un zoom à activer grâce à une zone de la carte cliquable.

<sup>&</sup>lt;sup>3</sup> Est évoqué à chaque fois un tableau car la mise en page d'un site web est beaucoup pratique et contrôlable en utilisant un tableau. Les bordures sont donc invisibles, le tableau ne sert qu' à placer les éléments dans la page de façon organisée. <sup>4</sup>Afin de ne pas donner l'impression de réduire l'information à sa portion congrue et de trop privilégier

les déplacements, il vaut mieux utiliser une police de petite taille sans empâtement.

La présentation physique de la bibliothèque peut se faire à l'aide d'un plan général de la bibliothèque par section et par salle<sup>5</sup>. Un lien mène de ce plan à la section choisie, présentée par une photo et un texte court ; le retour au plan peut se faire via le sous menu, et par un menu détaillé du plan type : « plan général | section consultation et informatique | section prêt multimédia | ... » au bas de la page. Ceci permet de choisir son parcours de visite en fonction de ses choix de lecture; à l'inverse la possibilité d'accéder à un diaporama conforte l'aspect visite guidée. Dans cette visite guidée, le visiteur actionne simplement une flèche pour avancer et une autre pour reculer, avec toujours la capacité de retourner sur le site. Ce sont donc deux possibilités pour faire visiter la bibliothèque, le diaporama, moins intéressant, est du coup moins indispensable.

La page contenant les horaires est liée à deux rubriques ; sa place la plus logique étant à l'intérieur de la rubrique «être lecteur», le lien contenu dans cette première rubrique mène donc à une autre rubrique selon un chemin « être lecteur / horaires», via une ancre nommée (voir plus loin la description de la page pratique du lecteur).

« Les nouvelles technologies » mène à une page présentant Internet et le réseau de cédéroms, la situation des différents postes à l'intérieur de l'enceinte. Une séparation entre les deux technologies ne peut pas se faire par deux pages; l'utilisation là encore d'une ancre nommée permet de placer les deux supports sur une même page, ce qui est logique, tout en donnant le choix, dès le menu, de découvrir plutôt les cédéroms ou Internet.

« Les recherches et le patrimoine » pourrait présenter la section des archives et la salle du patrimoine, en précisant tout le travail d'historiographie locale qui y est produit. 6 Elle peut comprendre une historique et une présentation du fonds local et ancien. Un chapitrage parait indispensable pour éviter une page de 15 écrans de longueur.

L'agenda, comme son nom l'indique regroupe les dates et le programme des activités de la bibliothèque (expositions, animations diverses au sein de la bibliothèque). Un tableau dissociant dates et activités est la forme la plus lisible et la plus simple pour informer les visiteurs.

« Etre lecteur » : regroupe donc les modalités pratiques qui régissent les activités du lecteur. Tout ce qui concerne les procédures d'inscription à la bibliothèque, d'emprunt de documents, ou autres règlements est compris dans cette rubrique. La navigation se fait sur le même mode que dans la rubrique de présentation, un tableau sans bordure regroupe à gauche le découpage de la rubrique pratique.

<sup>&</sup>lt;sup>5</sup> Voir pièces jointes

<sup>6</sup> Au delà d'une valorisation de ce secteur et de la bibliothèque en elle-même, cette sous rubrique permettrait de faire connaître aux étudiants la richesse de l'histoire locale, du fonds exploitable, et pourrait amener plus de monde pour accomplir une action de recherche.

Une première page, celle sur laquelle le visiteur se retrouve par défaut, comprend les sous rubriques: « horaires », « s'abonner », « emprunter des documents», « réserver», « prolonger», « retard », « délai », « amendes », tous les tarifs... <sup>7</sup> Comme cela représente une longue page, il est nécessaire d'utiliser les ancres nommées pour se déplacer du menu côté gauche vers une partie préciser de la page. Le visiteur peut avoir la possibilité d'imprimer un récapitulatif des modalités d'inscription (comme un mémento faisant la liste des pièces à apporter pour l'inscription, les délais pour rendre les documents, un exemplaire de la brochure de présentation de la bibliothèque simplifié et peu coloré - car trop de couleurs pourraient rebuter le visiteur, effrayé par la consommation d'encre supposée).

« Consulter » regroupe en une page, en naviguant par les ancres nommées, «consulter des livres», «consulter Internet», «consulter le réseau des cédéroms »; chaque sous rubrique donne les conditions pratiques à la lecture sur place (en section adultes, mais aussi pour le fonds local), l'utilisation des cédéroms, et Internet.

Un lien vers «le compte lecteur», pour connaître l'état des emprunts, et les renseignements sur l'abonnement.

Un lien vers le catalogue se justifie, même avec la présence de la barre de navigation, par le fait que «être lecteur», c'est aussi chercher des documents que l'on souhaite consulter ou emprunter.

Pour accentuer le côté pratique de cette sous rubrique, à la suite du catalogue qui donne la côte des ouvrages, une explication des systèmes de rangements, sous forme de texte et de schémas, le tout appuyé par une carte, indique au lecteur le meilleur moyen de trouver un ouvrage suivant la matière recherchée. Lorsque la matière est survolée par le pointeur, le rayon impliqué est surligné sur le plan.

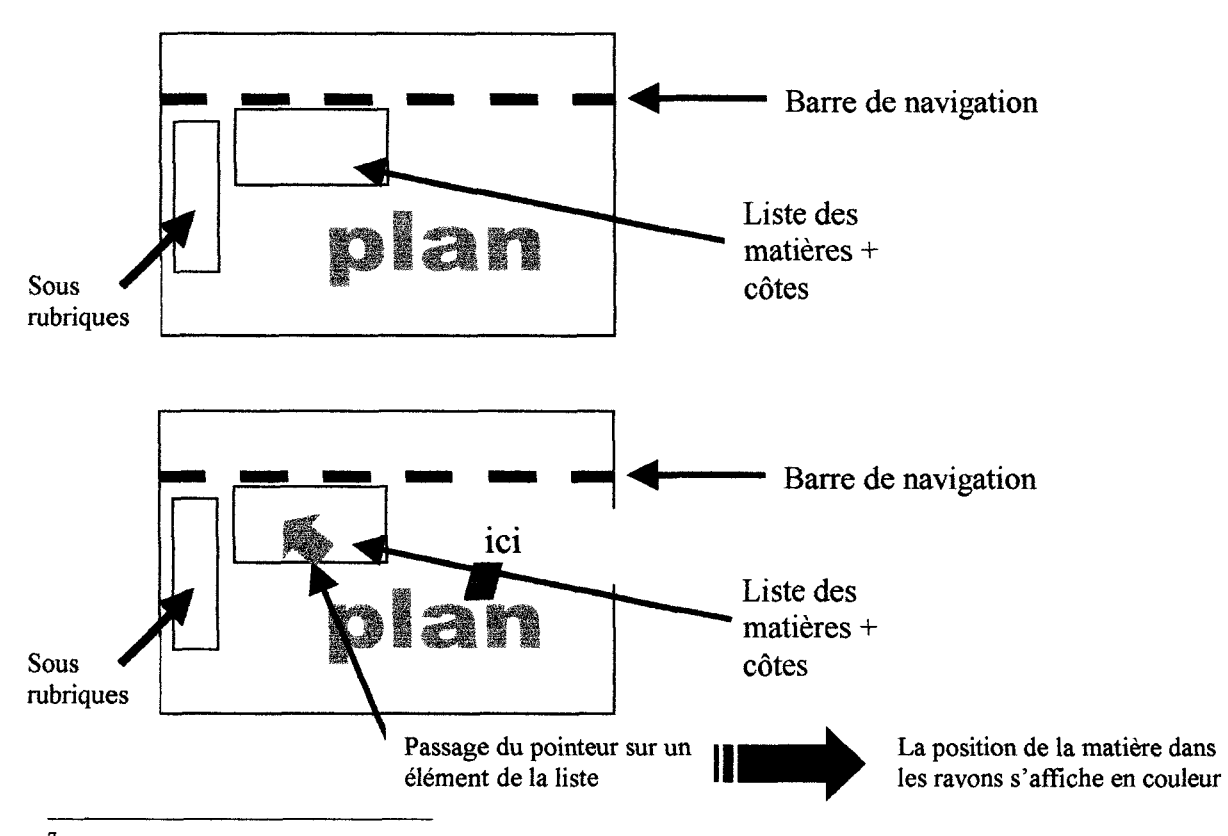

<sup>&</sup>lt;sup>7</sup> Cette page pratique contient donc tous les renseignements utiles au lecteur et pose le problème de sa longueur, et de la disparition du sous menu. Deux lignes de texte de type «horaires/s'abonner/ ... » qui seraient en fait le sous menu repris en format horizontal, peuvent se glisser entre chaque rubrique, ou le bouton « retour en haut de page » permettraient de retrouver le sous menu rapidement.

Cet effet, peut nécessiter l'utilisation d'un logiciel de retouche d'image tel Photoshop (6). Ce logiciel permet en effet de créer des images survolées avec apparition de l'animation dans un cadre prédéfini. Si Paint Shop Pro( version 7) peut le faire, il crée une image par action, ce qui fait que le navigateur doit recharger une image de la taille de l'écran (car il ne découpe pas l'image en même temps qu'il lui applique un effet d' »image map » ).

Cette dernière partie de la rubrique « être lecteur » concerne donc la signalétique. Un travail préparatoire a été fait pour expliquer la signalétique et le système de rangement.

**Le catalogue mis en ligne** : il est préparé par la société Archimed, les éléments de navigation cités dans cette partie du cahier des charges sont donc fonction de la base de données livrée. Le catalogue se dissocie, de par son importance et par le fait que sa protection ainsi que sa gestion demandent une attention toute particulière, du reste du site. C'est pourquoi, il n'est pas gênant d'avoir un système de navigation modifié par rapport à l'ensemble du site. Pour autant, un retour au reste du site impossible serait pénalisant pour le visiteur. A ceci, deux systèmes peuvent convenir : ouvrir une nouvelle fenêtre pour l'accès au catalogue, il suffit alors de mentionner que la fermeture de la fenêtre permet de revenir au site ; ou garder la barre de navigation comme pour le reste du site (cela pourrait compliquer la compréhension de la navigation, et serait difficile à mettre en œuvre). La base de données pourrait être dissociée physiquement du reste du site, tout en gardant toujours à l'écran une mention de l'appartenance à la bibliothèque d'agglomération de Saint-Omer.

La base de données pourrait être gérée par une barre des tâches, comprenant l'accès à une nouvelle requête, la modification de la requête en cours, l'accès au panier, où la liste des actions figure en sous menu : la copie d'un ouvrage sélectionné, la suppression d'un ouvrage, le bouton d'impression du panier, et la réservation de l'ouvrage choisi. 8 Cette possibilité de réserver correspondant à un formulaire à remplir ; l'utilisation du panier permettrait de remplir les champs du formulaire correspondant à l'ouvrage, le lecteur n'ayant plus qu'à indiquer son numéro de carte, son nom, et autres renseignements utiles.

**Le portail** : se présente sur une seule page. Un tableau des rubriques lié par des ancres nommées aux thématiques permet de se déplacer dans la page. Il s'agit d'une liste de sites classés, une page longue se justifie par la possibilité de faire un survol. Il est toujours possible de rappeler le sous menu textuel entre chaque thème, afin de mieux naviguer à l'intérieur de cette longue page.

<sup>8</sup> Attention, les réservations ne sont possibles que sur les documents sortis. Il faut donc mentionner, lors de l'accès à la réservation, que ne sont réservés que ce type de documents; les documents qui sont encore dans les rayons de la bibliothèque ne pourront être réservés, que ce soit par une personne dans la bibliothèque (ce qui n'aurait aucun sens- autant l'emprunter de suite) ou que ce soit en ligne

La page des enfants : contient les mêmes rubriques que les restes du site, à l'exception que les textes et les explications sont adaptés à un public jeune, et évoque uniquement la section des enfants. Suivant le schéma de présentation classique, il y a plusieurs rubriques : la présentation de la section, avec texte introductif et photo, comme la partie de présentation globale ; une petite formation à la recherche d'information, comme les enfants peuvent le découvrir lors des visites de classes : un plan simplifié de la section (à l'image du plan de la section adultes construit pour l'explication des systèmes de rangement, contenu dans la rubrique« être lecteur»), une sélection d'ouvrages jeunesse, les pages thématiques (comme l'heure du conte), qui rendent compte de l'animation de la section des enfants, suivi, dans la même page (utilisation à nouveau de 1' ancre nommée pour se diriger du menu à la matière recherchée) de la rubrique animation, plus caractéristique du site Internet (type concours), et finalement l'agenda de la section.

Le schéma de présentation global est donc le même : sous le cadre du haut contenant la barre de navigation, un sous menu à gauche détaille les différentes parties évoquées dans le sommaire, dans des pages différenciées, seules les thématiques et l'animation sont sur la même page, ainsi qu'une page regroupant présentation et sélection d'ouvrages. A chaque fois, l'utilisation de l'ancre nommée permet au visiteur de parvenir directement à l'information choisie, tout en gardant la possibilité d'utiliser l'ascenseur pour consulter la suite.

Ce système de navigation s'inspire de ce qui se fait sur d'autres sites de bibliothèques. Il est donc aisé de se rendre compte de l'aspect que prend une telle mise en page, en consultant les sites des plus grandes bibliothèques ; la maquette, en pièces jointes, explicite le scénario de navigation.

# Consulter un cédérom à la bibliothèque

pour passer rapidement une introduction. double cliquez dans l'écran.

Cela ne supprime pas le temps de chargement toujours nécessaire pour le programme.

# **Imprimer**

l'impression est payante  $(0.10 \in$  la feuille), pour retirer vos feuilles imprimées, adressez-vous au bureau du deuxième étage.

Les méthodes d'impressions varient selon les titres, voici quelques exemples :

- dans le menu « Option / imprimer / article entier » (ou « sélection » si vous avez sélectionne une zone en surbrillance.
- dans le menu « Fichier *1* imprimer »
- l'icône représentant une imprimante (le plus simple) - choisir entre une sé- lection ou la totalité.

N'oubliez pas de quitter le programme que vous avez consulté et de revenir au menu principal lorsque vous quittez un poste.

- $cliquez$  sur le symbole  $X$  en haut à droite de l'écran (confirmer si besoin)
- le menu « Fichier / quitter »
- le bouton « menu » puis « quitter »
- parfois un symbole ou un petit personnage montre la sortie (flèche poin-tée vers l'extérieur de l'écran,...), cliquez dessus.

## **Horaires**

Du mardi au samedi de 9h00 à 12h00 et de 13h00 à 18h00 Fermeture le lundi.

# **Cédéroms**

#### Le réseau.

Cinq postes à disposition au 2e étage pour la consultation gratuite Impression payante : 0.10 € la feuille

#### Le prêt :

l'abonnement permet le prêt de 4 livres. 3 revues et 2 documents multimédias

## **Internet**

Le kiosque (2e étage): 2 € par heure. sur RDV-impression gratuite (apporter des feuilles)

Deux postes libres (1er étage et rezde-chaussée) 1 € par heure—pas d'impression.

## **Accès**

40, rue Gambetta 62500 Saint-Orner tel. 03.21.38.35. 08 fax. 03.21.38.53.48 e-mail : bibli-st-omer@wanadoo. fr site Internet: www//:bibliotheque st\_omer.com accès pour les handicapés rue du Lycée

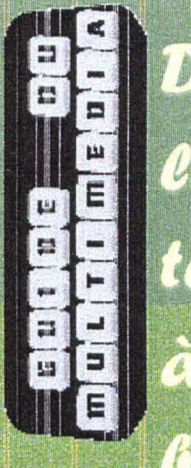

# Découvrir les nouvelles<br>technologies GiGliothèane

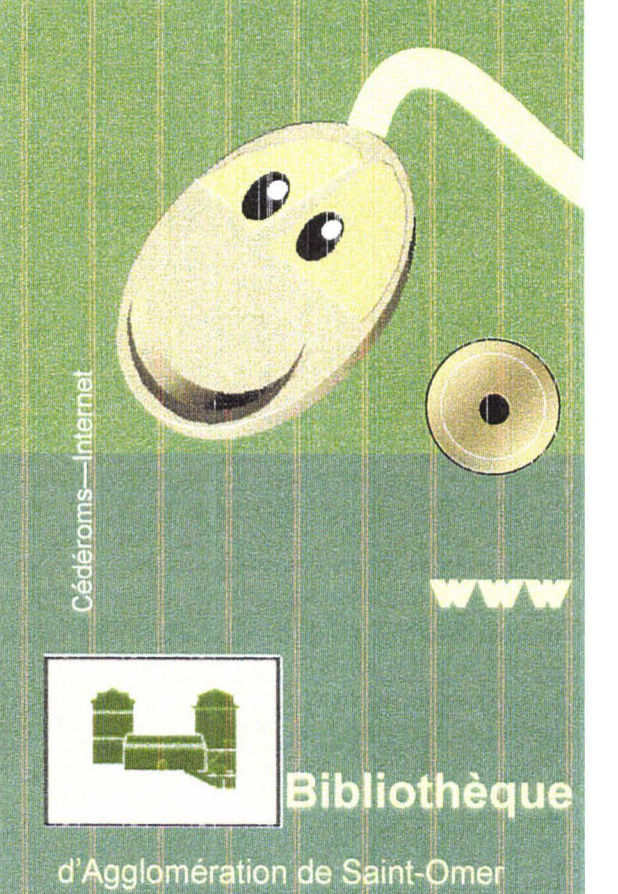

# cédéroms

## Emprunter un cédérom

Les lecteurs abonnés peuvent emprunter des cédéroms dans les rayons du 2e étage Vous avez la possibilité d'emprunter jusque 2 documents multimédia à la fois

# Le réseau en accès libre

Les cédéroms à caractère encyclopédique et culturel, sont préinstallés sur le réseau . Cinq postes sont disponibles au deuxième étage, gratuitement, pour que vous puissiez les consulter en toute liberté.

Sur chaque poste vous pouvez vous orienter grâce à une liste de thèmes

Arts et littérature Base de données et bibliographie Dictionnaires et encyclopédies Economie et géopolitique **Histoire** Musique et cinema Presse Sciences et techniques

Pour la navigation, il suffit de se référer à ce qu'indique l'écran, promenez le pointeur de la souris pour cliquer sur les zones de l'écran correspondant à votre requête, les barres de menu affichées en haut de l'écran déterminent les actions ; les rubriques se subdivisent en sous rubriques par menus déroulants.

Lorsque la barre de menu n'est pas visible il faut la chercher: elle apparaît lorsque le pointeur est dans sa zone, le plus souvent en haut de l'écran, mais aussi parfois en bas ou sur le côté. Si malgré tout vous ne la trouvez pas allez voir du côté

du bouter « menu »

# Internet

Internet est un réseau de réseaux informatiques qui communiquent grâce à un langage commun.

Un site se repère dans Internet par son URL sous la forme http://www.adresse.domaine

La bibliothèque d'agglomération de Saint-Omer vous propose d'accéder à Internet sur trois postes informatiques. En section Enfants et Prêt multimédia. deux postes libres ; au deuxième étage, un kiosque à réserver, avec imprimante.

Pour une consultation à la bibliothèque, une liste de sites classés par rubriques a déjà été faite, il suffit de cliquer sur le titre pour activer le lien hypertexte (lien qui relie un mot, ou groupe de mots à une page Internet).

# Comment aller à une adresse quand je la connais déjà?

Il faut chercher dans la barre de menu en haut de l'écran. L'icône « aller à » permet de taper une adresse type « *vvww .* .. » comme dans un navigateur classique. Une fenêtre s'ouvre dans laquelle on demande une URL (voir plus haut) : tapez votre adresse « www.adresse.domaine », cliquez « envoi ». la requête est envoyée.

## Les moteurs de recherche par l'exemple

Vous faites vos requêtes selon des critères précis, en utilisant des mots-clés. Le moteur recherche à l'intérieur des pages des sites, les mots que vous avez précisé ; à chaque fois qu'il trouve ce critère - en analysant la page ou en se référant aux motsclés donnés par le site lui-même - il met la page sur la liste des réponses : une requête comprend deux termes, « communication » et « politique »

à « communication » correspond un ensem-<br>ble de possibilités

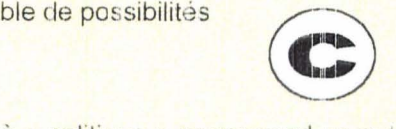

à « politique » correspond un autre ensemble de possibilités **(iii)** 

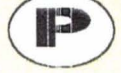

si l'on cherche des sites se rapportant à l'un OU à l'autre des ensembles

on utilise 1 opérateur OU :

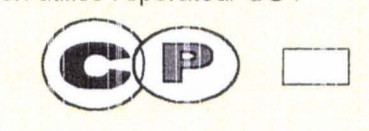

Ensemble de resultats

le moteur de recherche prend en compte les pages dans lesquelles apparaissent le mot « communication » ou le mot « politique »

si l'on cherche des sites se rapportant obligatoirement aux deux termes

on utilise l'opérateur ET :

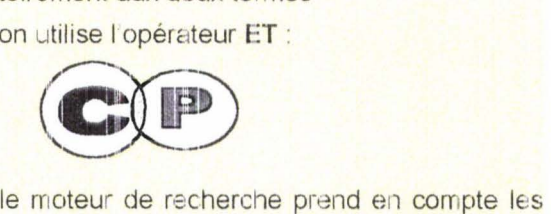

pages qui contiennent les deux termes (pas l'un sans l'autre)

si l'on cherche les sites parlant de « communication » sans évoquer la politique on utilise l'opérateur SAUF

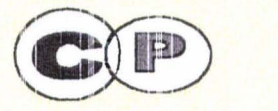

Pour toute requête, le choix des termes de la recherche est très important, n'hésitez pas à prendre le temps d'une petite réflexion pour trou ver les mots les plus pertinems.